**Česká zemědělská univerzita v Praze**

**Technická fakulta**

# **Váha pro motorová vozidla**

**Diplomová práce**

**Vedoucí diplomové práce: doc. Ing. Stanislava Papežová, CSc.**

**Diplomant: Slavomír Hrdina**

**Praha 2022**

# ČESKÁ ZEMĚDĚLSKÁ UNIVERZITA V PRAZE

Technická fakulta

# ZADÁNÍ DIPLOMOVÉ PRÁCE

Bc. Slavomír Hrdina

Zemědělské inženýrství

Informační a řídicí technika v agropotravinářském komplexu

Název práce

Váha pro motorová vozidla

Název anglicky

**Weight for Motor Vehicles** 

#### Cíle práce

Cílem práce je návrh a realizace váhy pro kontrolu hmotnosti a rozložení hmotnosti vozu Formula Student ČZU, výběr vhodných snímačů, vyřešení přenosu dat mezi snímači a řídicím počítačem a jejich prezentace. Navržený měřicí systém realizujte a ověřte jeho funkčnost.

#### **Metodika**

- 1. Proveďte analýzu problematiky měření rozložení hmotnosti vozidla.
- 2. Zvolte vhodný systém pro měření.
- 3. Vypracujte přehled vhodných typů snímačů pro použití v daném systému.
- 4. Zvolte vhodný způsob přenosu dat mezi snímači a počítačem.
- 5. Počítač vybavte softwarem pro sběr a prezentaci dat.
- 6. Systém realizujte a ověřte jeho funkčnost.
- 7. Výsledky vyhodnoťte.

#### Doporučený rozsah práce

 $50 - 60$  stran

#### Klíčová slova

vážení motorových vozidel, snímač síly, přenos dat

#### Doporučené zdroje informací

ĎAĎO, S., Kreidl, M. Senzory a měřící obvody, Praha, ČVUT, 1996, 1. vyd.

ŠTĚPÁNEK, Tomáš. Měření polohy těžiště vozidla. Diplomová práce. Vysoké učení technické v Brně. Fakulta strojního inženýrství, 2008 . Dostupné z: http://hdl.handle.net/11012/11657.

VLK, F. Dynamika motorových vozidel : jízdní odpory, hnací charakteristika, brzdění, odpružení, řiditelnost, ovladatelnost, stabilita. Brno: Nakladatelství a vydavatelství Vlk, 2000. ISBN 80-238-5273-6.

VOBECKÝ, J., ZÁHLAVA, V. Elektronika: součástky a obvody. Grada, 2012

Předběžný termín obhajoby 2019/2020 LS-TF

Vedoucí práce

doc. Ing. Stanislava Papežová, CSc.

Garantující pracoviště Katedra elektrotechniky a automatizace

Elektronicky schváleno dne 1. 2. 2019

Ing. Miloslav Linda, Ph.D. Vedoucí katedry

Elektronicky schváleno dne 15. 2. 2019

doc. Ing. Jiří Mašek, Ph.D. Děkan

V Praze dne 2.11.2020

## **Čestné prohlášení**

Prohlašuji, že svou diplomovou práci "Váha pro motorová vozidla" jsem vypracoval samostatně pod vedením vedoucího diplomové práce a s použitím odborné literatury a dalších informačních zdrojů, které jsou citovány v práci a uvedeny v seznamu použitých zdrojů na konci práce. Jako autor uvedené diplomové práce dále prohlašuji, že jsem v souvislosti s jejím vytvořením neporušil autorská práva třetích osob.

V Praze dne:………………….. …………………….

#### **Poděkování**

Rád bych touto cestou poděkoval vedoucí mé práce doc. Ing. Stanislavě Papežové CSc. za odborné konzultace. Dále bych rád poděkoval všem, kteří mi při zpracování této práce poskytli pomoc a podporu.

# **Váha pro motorová vozidla**

#### **Abstrakt**

Cílem této práce je návrh a realizace cenově dostupné váhy pro kontrolu celkové hmotnosti a rozložení hmotnosti vozidla. Nejdříve je vysvětlen princip snímačů hmotnosti. Dále jsou zde uvedeny běžně používané metody určování polohy těžiště u vozidel. I když nebylo možno měřit těžiště na reálném voze, bylo navrženo odpovídající zařízení pro měření těžiště modelu vozidla. Následuje návrh samotného zařízení. A po jeho sestavení je funkčnost ověřena provedeným měřením. Na tuto práci lze navázat sestavením měřícího zařízení pro měření na reálném voze.

#### **Klíčová slova:**

vážení motorových vozidel, snímač síly, přenos dat

# Weight for motor vehicles

#### **Abstract**

The aim of this thesis is the design and implementation of an affordable scale for checking the total weight and weight distribution of a vehicle. First, the principle of weight sensors is explained. Then, commonly used methods for determining the center of gravity position of vehicles are presented. Although it was not possible to measure the centre of gravity on a real vehicle, a corresponding device was designed to measure the centre of gravity of a model vehicle. The design of the device itself follows. And after it is assembled, the functionality is verified by the measurements made. This work can be followed up by building a measuring device for measurement on a real car.

#### **Keywords**:

weighing of motor vehicles, force sensor, data transmission

# Obsah

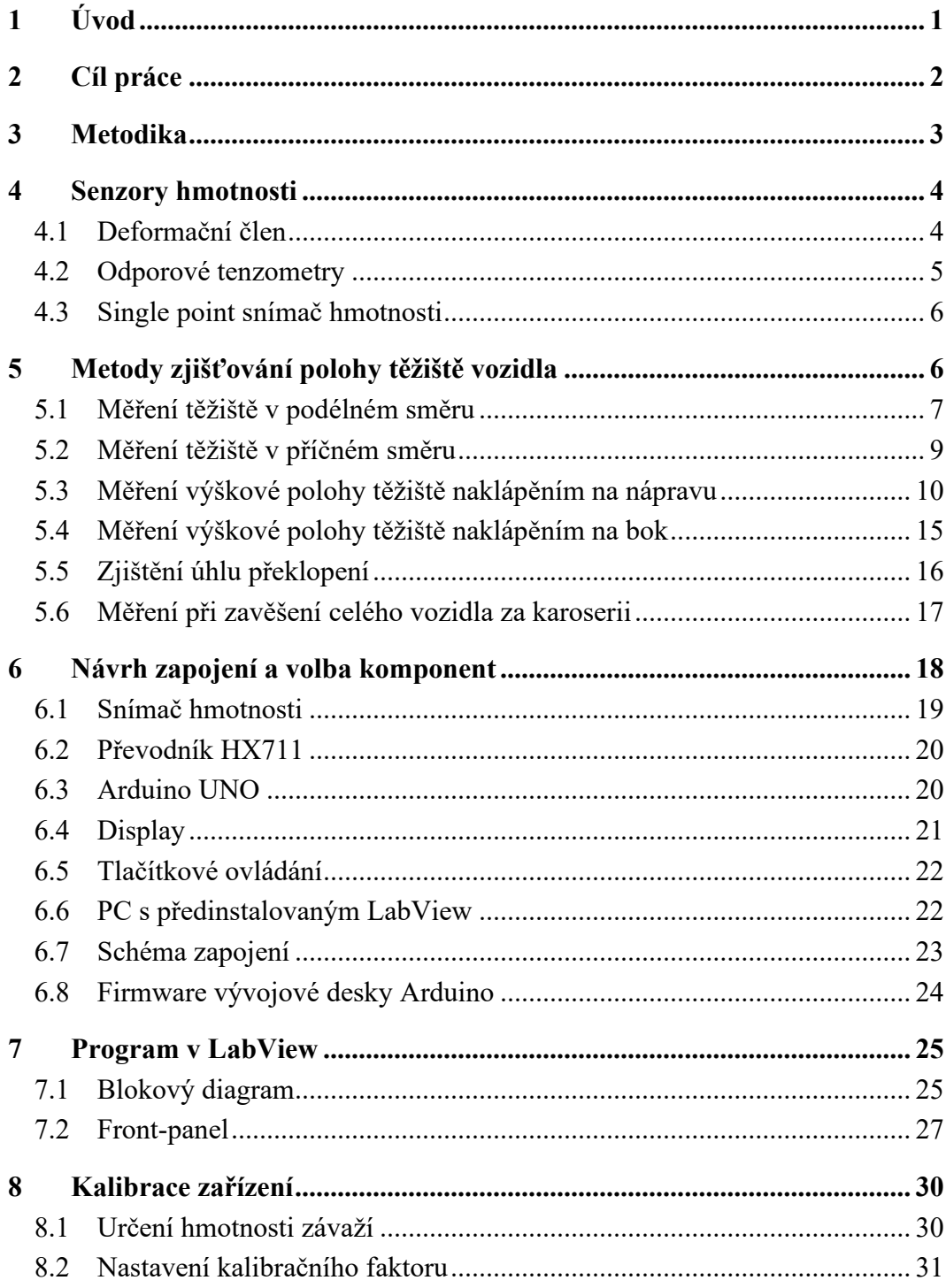

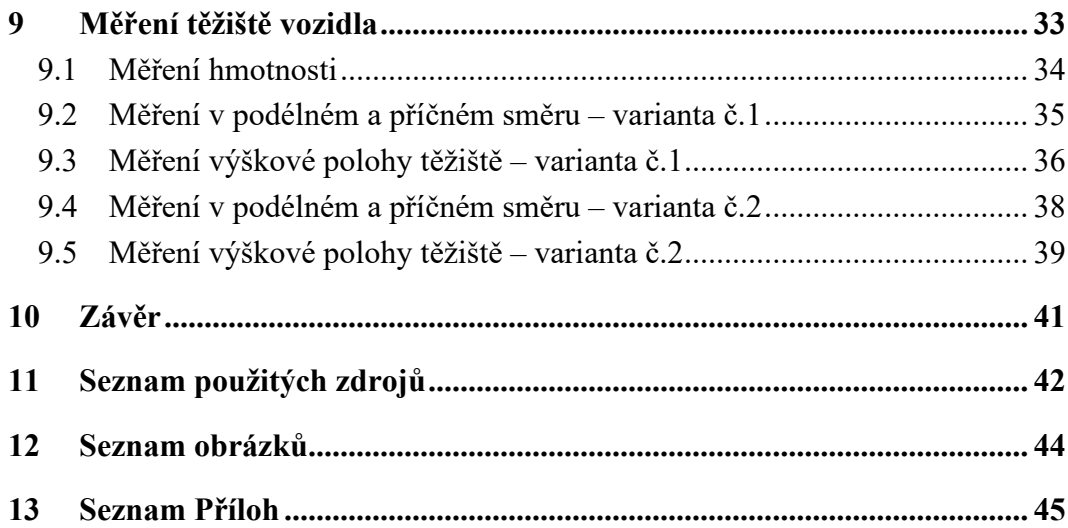

# <span id="page-9-0"></span>**1 ÚVOD**

Při konstrukci a vývoji dobře ovladatelných a bezpečných vozidel je důležité znát polohu těžiště, a to právě pro dosažení optimálních jízdních vlastností a stability. Bereme-li v úvahu závodní automobil, pilot může s dobře vyváženým a seřízeným vozem projet zatáčkou rychleji a zvyšuje tím šanci na výhru.

U vozidel určujeme polohu těžiště ve všech třech osách. Horizontální (příčná a podélná) poloha těžiště určuje rozdělení hmotnosti vozidla mezi jednotlivá kola. Toto rozdělení hmotnosti určuje přetáčivost nebo nedotáčivost vozidla. Vertikální poloha těžiště ovlivňuje rozdělení hmotnosti vozidla na jednotlivé nápravy při akceleraci nebo brždění. Je tedy důležité volit například rozložení brzdných sil na nápravy právě s ohledem na polohu těžiště.

# <span id="page-10-0"></span>**2 CÍL PRÁCE**

Cílem této práce je seznámit čtenáře se základní problematikou měření těžiště vozidel a navržení cenově dostupného zařízení pro kontrolu hmotnosti a určení polohy těžiště vozidla a přiblížit čtenáři princip fungování tohoto zařízení. Měřením těžiště bude funkčnost zařízení ověřena.

## <span id="page-11-0"></span>**3 METODIKA**

Zpracování této diplomové práce lze rozdělit do několika částí. V první části jsou uvedena nezbytná teoretická východiska k pochopení principu snímání síly a použitých snímačů. Dále jsou zde popsány vybrané principy určování polohy těžiště.

Ve druhé části je uveden výběr vhodných komponent k výrobě cenově dostupného zařízení určeného pro měření hmotnostních parametrů vozidla. Je zde také navrženo schéma zapojení celého měřícího řetězce a popis jeho funkce.

V další části je popsán program vytvořený ve vývojovém prostředí LabView a způsob jeho ovládání při měření úlohy pomocí vytvořeného uživatelského rozhraní.

Ve čtvrté části je uveden způsob kalibrace tenzometrických snímačů a následně prezentovány a zpracovány výsledky provedeného měření celkové hmotnosti vozidla, polohy těžiště v podélném směru, polohy těžiště v příčném směru a výškové polohy těžiště. Měření polohy těžiště je provedeno ve dvou variantách. V první variantě je dodatečné závaží umístěno blíže k zadní nápravě a ve druhé variantě je naopak umístěno blíže k té přední.

V závěru je práce shrnuta společně s doporučením pro další měření tohoto typu.

### <span id="page-12-0"></span>**4 SENZORY HMOTNOSTI**

Principem senzorů hmotnosti (síly), je ve většině případů měření deformačních účinků síly na objekt vhodného složení a tvaru pomocí tenzometru nebo soustavy tenzometrů. Obecně lze senzory síly, a tedy i hmotnosti rozdělit dle [Obr. 1](#page-12-2) [1].

Vážení je speciální případ určování hmotnosti objektu, na který působí síla:

$$
G = m \cdot g
$$

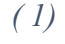

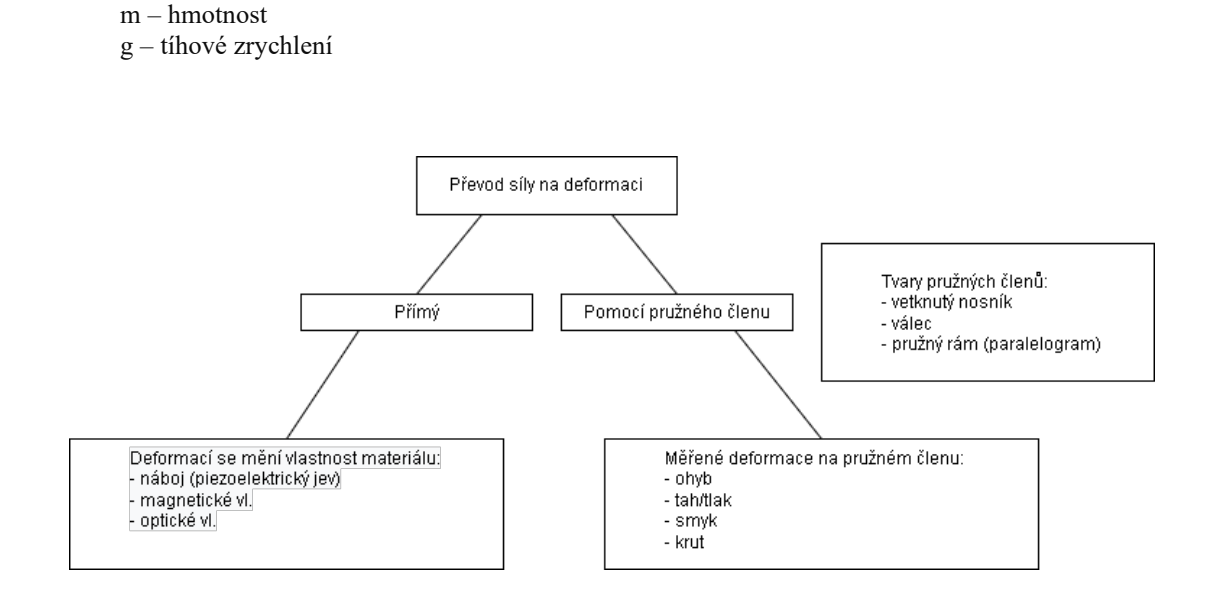

<span id="page-12-2"></span>*Obr. 1 – Obecné rozdělení senzorů síly dle principu [1]*

## <span id="page-12-1"></span>**4.1 Deformační člen**

kde je:

Klíčovým prvkem senzorů hmotnosti je pružný (deformační) člen, který převádí sílu na snadno měřitelné hodnoty mechanického napětí.

Toto napětí se určuje pomocí tenzometrů. Pružné členy jsou vyrobeny z materiálů, jejichž ideální vlastnosti jsou [1]:

- minimální teplotní roztažnost
- dobrá teplotní vodivost
- malá hystereze
- odolnost vůči korozi
- malé účinky tečení
- jemnozrnná homogenní struktura

Vzájemné zapojení tenzometrů do plného můstku má následující výhody [1]:

- anulace činitele nelinearity za předpokladu stejného R<sub>i</sub> všech tenzometrů
- nulová chyba vlivem teploty, pokud jsou tenzometry identické při stejné teplotě
- vyšší citlivost

Pro potřeby této diplomové práce je dále vysvětlen pouze princip odporových tenzometrů ve spojení s deformačními členy u dostupných snímačů typu single point.

#### <span id="page-13-0"></span>**4.2 Odporové tenzometry**

Fungují na principu změny odporu v závislosti na deformaci. Tento jev popsal již v r. 1843 Wheatstone při pokusech s můstkovými obvody. [1]

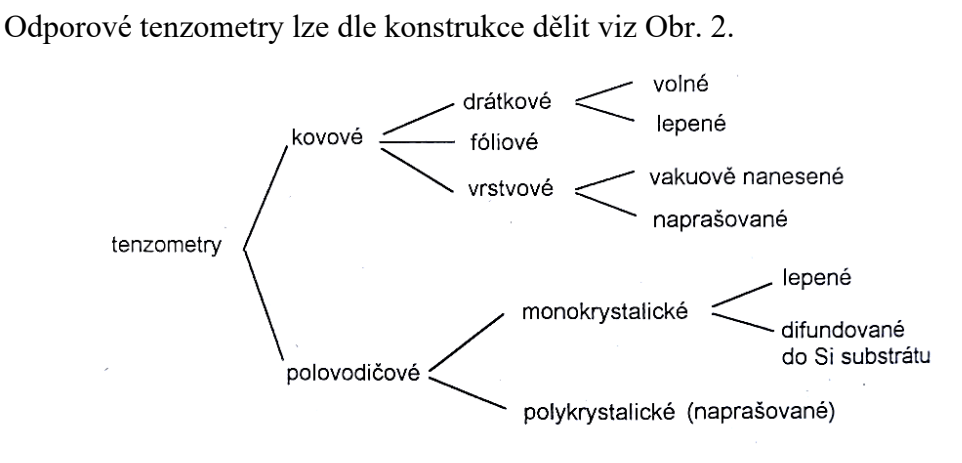

<span id="page-13-1"></span>*Obr. 2 - Rozdělení tenzometrů dle vlastností [1]*

#### <span id="page-14-0"></span>**4.3 Single point snímač hmotnosti**

Pro účely realizace experimentální váhy byly vybrány tři snímače typu single-point. Snímač je konstruován jako pružný člen, nosník čtvercového průřezu s vyfrézovaným otvorem uprostřed, se čtveřicí tenzometrů zapojených do plného můstku viz [Obr. 3.](#page-14-2)

K jedné straně je tento nosník přišroubován pomocí dvou šroubů k podstavě váhy a k druhé straně nosníku je pomocí dvou šroubů přišroubovaná deska pro umístění váženého objektu [2].

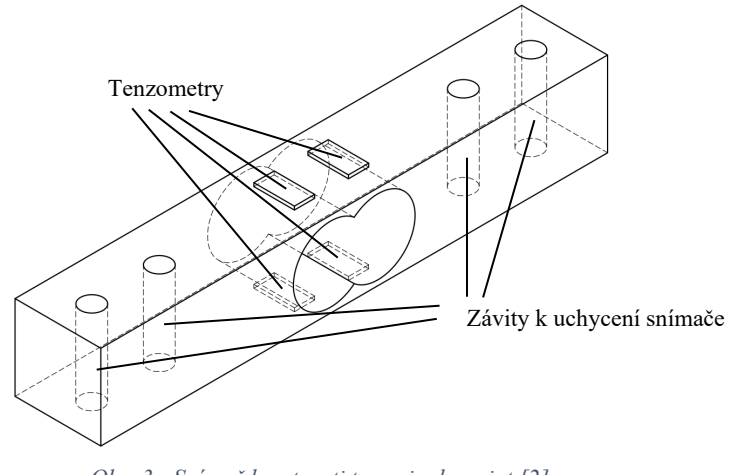

*Obr. 3 - Snímač hmotnosti typu single-point [2]*

<span id="page-14-2"></span>Pro splnění bezpečnostních požadavků je nutné snímač používat spolu s dorazy zabraňujícími mechanickému poškození vlivem zatížení nad přípustnou mez pro daný snímač.

## <span id="page-14-1"></span>**5 METODY ZJIŠŤOVÁNÍ POLOHY TĚŽIŠTĚ VOZIDLA**

Řiditelnost motorových vozidel je výrazně ovlivněna rozložením hmotnosti na jednotlivé nápravy. Pokud je poloha těžiště změněna o  $\pm$  20 %, tak se velmi výrazně změní průběh dynamických ale i velikost statických odezev motorového vozidla. V praxi lze tyto změny těžiště kompenzovat volbou tuhosti řízení, změnou huštění pneumatik nebo například vhodným nastavením ESP systému vozidla [3].

Poloha těžiště se určuje vzhledem ke všem třem osám v prostoru. Pro určení polohy se využívá více metod. Přehled těchto metod je uveden dále v textu.

Polohu těžiště zjišťujeme [4]:

- horizontální poloha těžiště
	- o v podélné rovině
	- o v příčné rovině
- vertikální poloha těžiště
	- o naklápěním na nápravu
	- o zavěšením vozidla
	- o naklápěním na bok
	- o zjištěním úhlu překlopení

K zjištění polohy těžiště bude potřeba mít minimálně dvě váhy. Aby byla zajištěna co nejmenší chybovost měření, je potřeba mít při měření podélné a příčné polohy těžiště vozidlo ve vodorovné poloze.

K řešení této práce je pro určení vertikální polohy těžiště zvolena metoda naklápěním na nápravu vozidla.

#### <span id="page-15-0"></span>**5.1 Měření těžiště v podélném směru**

V podélném směru se poloha těžiště určuje pomocí vah umístěných pod kola přední (nebo zadní) nápravy. Pokud známe celkovou hmotnost vozidla, lze dopočítat polohu těžiště vzhledem k rozvoru náprav. Princip tohoto měření je schematicky znázorněn na [Obr.](#page-15-1) 4 [4].

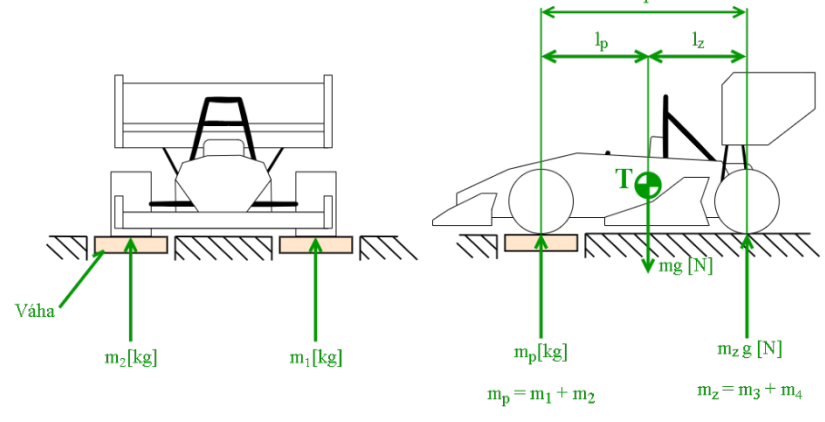

<span id="page-15-1"></span>*Obr. 4 - Zjištění polohy těžiště v podélném směru [4]*

Je-li vozidlo ve vodorovné pozici, platí vztah [4]:

$$
l = l_p + l_z
$$

*( 2)* 

kde je: l – rozvor náprav lp – vzdálenost těžiště od přední nápravy

lz – vzdálenost těžiště od zadní nápravy

Celková hmotnost je poté [4]:

$$
m = m_p + m_z
$$

*( 3)* 

kde je: m – celková hmotnost vozidla mp – hmotnost měřená pod přední nápravou mz – hmotnost měřená pod zadní nápravou

Z rovnic rovnováhy dle [Obr.](#page-15-1) 4 pro vzdálenost od zadní nápravy platí [4]:

$$
l_z = \frac{m_p}{m} \cdot l
$$

*( 4)* 

kde je: l – rozvor náprav lz – vzdálenost od zadní nápravy mp – hmotnost měřená pod přední nápravou

m – celková hmotnost vozidla

Z rovnic rovnováhy dle [Obr.](#page-15-1) 4 pro vzdálenost od přední nápravy platí [4]:

$$
l_p = \frac{m_z}{m} \cdot l
$$

*( 5)* 

kde je:

l – rozvor náprav

lp – vzdálenost od přední nápravy

mz – hmotnost měřená pod zadní nápravou

m – celková hmotnost vozidla

#### <span id="page-17-0"></span>**5.2 Měření těžiště v příčném směru**

Ke zjištění skutečné příčné polohy těžiště je nutno vozidlo opět zvážit, jelikož těžiště vozidla obvykle není přímo v rovině souměrnosti vozidla. Princip je obdobný jako u určování polohy těžiště v podélném směru. [4]

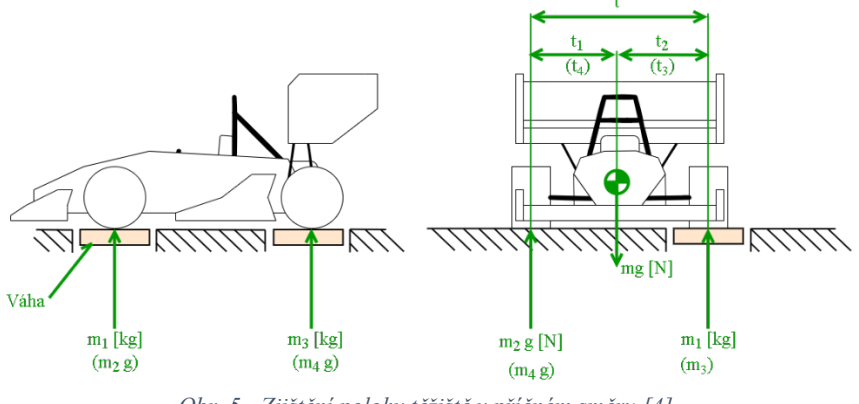

<span id="page-17-1"></span>*Obr. 5 - Zjištění polohy těžiště v příčném směru [4]*

Pro polohu těžiště v příčném směru podle [Obr.](#page-17-1) 5 platí vztah [4]:

$$
t_1 = \frac{m_{13}}{m} \cdot t
$$

*( 6)* 

kde je:

m13 – hmotnost změřená pod levými koly náprav

m – celková hmotnost vozidla

t1 – vzdálenost těžiště od pravých kol náprav

t – rozchod kol

Obdobně je pak možno určit tuto vzdálenost i pro vzdálenost t2 [4]:

$$
t_2 = \frac{m_{24}}{m} \cdot t
$$

*( 7)* 

kde je:

m24 – hmotnost změřená pod pravými koly náprav m – celková hmotnost vozidla

t2 – vzdálenost těžiště od levých kol náprav

t – rozchod kol

Výše uvedené rovnice platí, jestliže je rozchod kol pro přední a zadní nápravu stejný.

$$
t_p=t_z=t
$$

*( 8)*

kde je:

t<sub>p</sub> – rozchod kol přední nápravy

t<sup>z</sup> – rozchod kol zadní nápravy

t – rozchod kol využívaný v předchozích rovnicích

Ze získaných hodnot lze pak snadno určit finální polohu těžiště jak v podélném, tak v příčném směru [4].

## <span id="page-18-0"></span>**5.3 Měření výškové polohy těžiště naklápěním na nápravu**

Výškovou polohu těžiště vozidla lze zjistit vážením dle [Obr.](#page-18-1) 6. Vozidlo se naklání o úhel  $v_1$  zvednutím do výšky  $H_1$  [4].

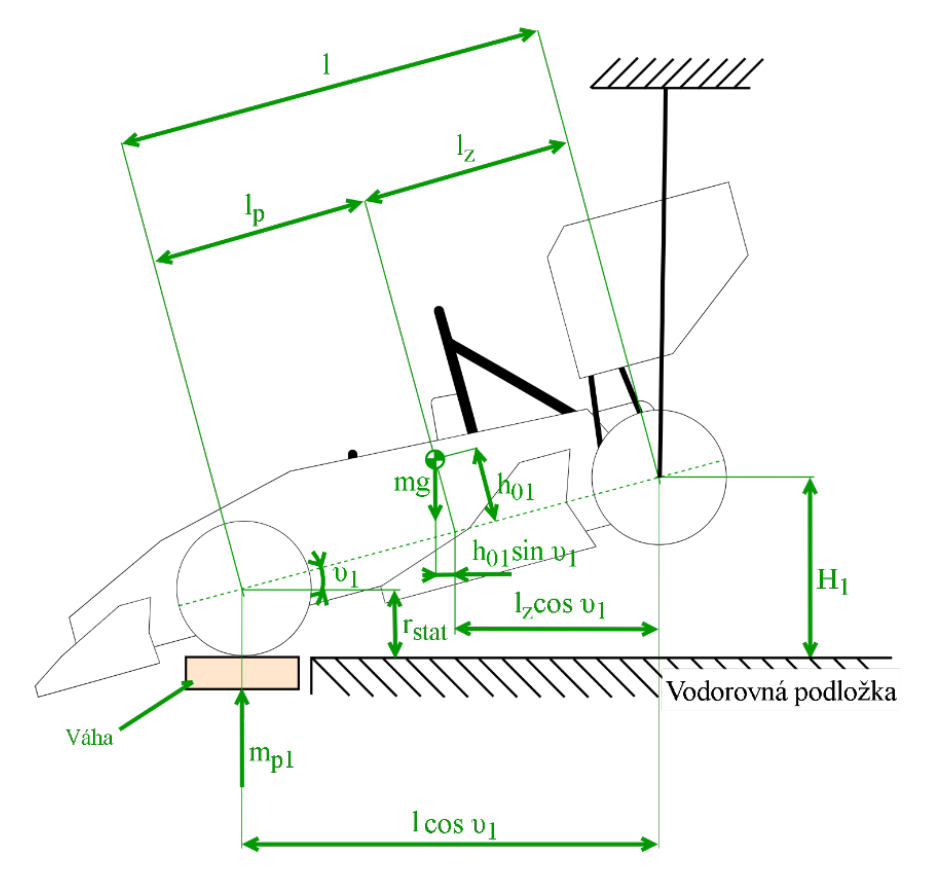

<span id="page-18-1"></span>*Obr. 6 - Zjištění výškové polohy těžiště vozidla [4]*

Statická rovnice pro vozidlo je v tomto případě [4]:

$$
m_{p1} \cdot l \cos \theta_1 - m \cdot (h_{01} \cdot \sin \theta_1 + l_z \cdot \cos \theta_1) = 0
$$

*( 9)* 

kde je:

mp1 – měřená hmotnost pod přední nápravou l – rozvor náprav lz – vzdálenost těžiště od zadní nápravy ʋ1 – úhel naklopení vozidla  $h_{01}$  – kolmá vzdálenost těžiště od spojnice středů náprav

Z této rovnice pro hmotnost, která připadá na přední nápravu platí [4]:

$$
m_{p1} = \frac{m \cdot h_{01}}{l} \cdot \text{tg } v_1 - m \cdot \frac{l_z}{l} = \frac{m \cdot h_{01}}{l} \cdot \text{tg } v_1 - m_p \tag{10}
$$

kde je:

mp1 – měřená hmotnost pod přední nápravou l – rozvor náprav

lz – vzdálenost těžiště od zadní nápravy

ʋ1 – úhel naklopení vozidla

 $h_{01}$  – kolmá vzdálenost těžiště od spojnice středů náprav

Okamžitá hmotnost, která připadá na přední nápravu je při zvednutí vozidla zvětšena o hodnotu  $\Delta m_{p1}$  a platí rovnice [4]:

$$
m_{p1} = m_p + \Delta m_{p1}
$$

*( 11)* 

kde je:

mp1 – celková měřená hmotnost pod přední nápravou

mp – měřená hmotnost pod přední nápravou bez náklonu

Δmp1 – přírůstek měřené hmotnosti v závislosti na naklopení vozidla

Z této rovnice po vyjádření Δmp1 a dosazení získáme [4]:

$$
\Delta m_{p1}=m_{p1}-m_p=\frac{m\cdot h_{01}}{l}\cdot \text{tg}\,\upsilon_1\qquad \qquad (12)
$$

kde je:  $m_{p1}$  – celková měřená hmotnost pod přední nápravou mp – měřená hmotnost pod přední nápravou bez náklonu Δmp1 – přírůstek měřené hmotnosti v závislosti na naklopení vozidla m – celková hmotnost vozidla  $h_{01}$  – kolmá vzdálenost těžiště od spojnice středů náprav  $v_1$  – úhel naklopení vozidla l – rozvor náprav

Jestliže zjistíme přírůstek hmotnosti  $\Delta m_{\text{pl}}$ , můžeme určit kolmou vzdálenost těžiště od spojnice středů přední a zadní nápravy označovanou jako h<sub>01</sub>. Rovnice pro určení této vzdálenosti bude vypadat takto [4]:

$$
h_{01} = \frac{\Delta m_{p1}}{m} \cdot \frac{l}{\text{tg } v_1}
$$
 (13)

<span id="page-20-1"></span>kde je:

Δmp1 – přírůstek měřené hmotnosti v závislosti na naklopení vozidla m – celková hmotnost vozidla  $h_{01}$  – kolmá vzdálenost těžiště od spojnice středů náprav ʋ1 – úhel naklopení vozidla

l – rozvor náprav

Aby byla vyloučena chybovost měření, je potřeba zjistit přírůstky Δmp1 pro několik úhlů naklopení vozidla ʋ1. [4]

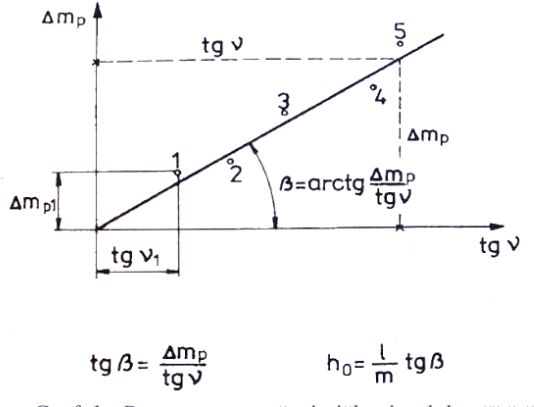

<span id="page-20-0"></span>*Graf. 1 - Diagram pro určení výškové polohy těžiště*

V závislosti na tg ʋ1vynášíme hodnoty Δmp<sup>1</sup> do diagramu viz [Graf. 1.](#page-20-0) Poté body grafu proložíme přímkou. U této přímky zjišťujeme její směrnici, tj. tg  $\beta$ . Výsledná vzdálenost h<sub>0</sub> bude poté dána vztahem [4]:

$$
h_0 = \frac{\Delta m_p}{m} \cdot \frac{l}{\text{tg }\upsilon} = \frac{l}{m} \cdot \text{tg }\beta
$$

*( 14)* 

kde je:

 $h_0$  – výsledná vzdálenost těžiště od spojnice středů náprav určená pomocí diagramu Δmp – odečtená hodnota přírůstku měřené hmotnosti pomocí přímky l – rozvor náprav

ʋ – úhel naklopení vozidla odečtený z diagramu

m – celková hmotnost vozidla

β – směrnice přímky určené metodou lineární regrese v diagramu

A výsledná výška těžiště se určuje pomocí vztahu [4]:

$$
h = h_0 + r_{stat}
$$

*( 15)* 

*( 16)* 

kde je: h – výška těžiště nad vozovkou  $h_0$  – výška těžiště nad spojnicí středů náprav rstat – poloměr kol vozidla

Předpokládáme, že rstat – poloměr kola vozidla je pro přední a zadní nápravu stejná.

Při měření výšky těžiště výše uvedeným způsobem je nutno zjistit úhel v<sub>1</sub>. Tento úhel lze vyjádřit na základě změřené výšky  $H_1$  pomocí vztahu [4]:

$$
\sin \upsilon_1 = \frac{H_1}{l}, \cot \upsilon_1 = \frac{\sqrt{1 - \sin^2 \upsilon_1}}{\sin \upsilon_1} = \frac{\sqrt{l^2 - H_1^2}}{H_1}
$$

<span id="page-21-0"></span>kde je:  $v_1$  – úhel naklopení vozidla H1 – vzdálenost mezi středem zvedané nápravy a podložkou vozidla l – rozvor náprav

Pro hodnotu  $h_{01}$  spojením rovnic ([13](#page-20-1)) a ([16](#page-21-0)) dostaneme vztah [4]:

$$
h_{01} = \frac{\Delta m_{p1}}{m} \cdot \frac{l}{H_1} \cdot \sqrt{l^2 - H_1^2}
$$
\n(17)

kde je:

Δmp1 – přírůstek měřené hmotnosti v závislosti na naklopení vozidla  $h_{01}$  – kolmá vzdálenost těžiště od spojnice středů náprav m – celková hmotnost vozidla l – rozvor náprav H1 – vzdálenost mezi středem zvedané nápravy a podložkou vozidla

Stejně tak platí i pro vodorovnou osu kontrolního diagramu, že [4]:

tg 
$$
v_1 = \frac{H_1}{\sqrt{l^2 - H_1^2}}
$$

*( 18)* 

kde je: ʋ1 – úhel naklopení vozidla l – rozvor náprav H1 – vzdálenost mezi středem zvedané nápravy a podložkou vozidla

V případě zjišťování výšky těžiště je nutno zajistit, aby se karoserie vozidla při naklápění neposunula vzhledem k podvozku. Je tedy nutné zablokovat pružiny [4].

Jedná se o snadnou metodu měření výškové polohy těžiště. K jejímu provedení není potřeba speciálních plošin nebo rámů. Za nevýhodu můžeme považovat menší přesnost, jelikož při naklápění vozidla vznikají menší odchylky  $h_0$  než u jiných metod.

#### <span id="page-23-0"></span>**5.4 Měření výškové polohy těžiště naklápěním na bok**

Tato metoda měření vychází z metody naklápěním na nápravu. Vozidlo je připevněno k plošině, pomocí které celé vozidlo naklápíme na bok viz [Obr.](#page-23-1) 7. Nevýhodou této metody je nutnost konstrukce speciální plošiny, u které je nutno zjistit vlastní polohu těžiště. Tyto zjištěné hodnoty v příslušných osách se poté odečítají od měřených hodnot při zjišťování těžiště vozidla [4] [5].

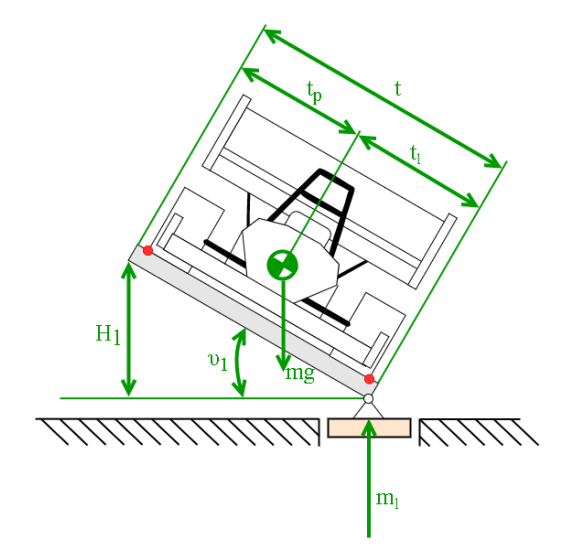

<span id="page-23-1"></span>*Obr. 7 - Metoda měření naklápěním na bok [5] [4]*

Tak jako při postupu měření v kapitole 5.3 je nutné zajistit, aby se karoserie neposunula vzhledem k podvozku. Je také nutné počítat s deformacemi pneumatik. Také je nutné vozidlo zajistit tak, aby bylo pevně připevněno k plošině a nedošlo k jeho posunutí a případnému poškození při větších úhlech náklonu. Za výhodu můžeme považovat přesnější zjištění polohy těžiště, jelikož při určitém úhlu naklopení vzniká větší odchylka  $h_{01} \cdot \sin v_1$ než je tomu u metody měření těžiště naklopením na nápravu viz [Obr. 8.](#page-23-2) [4] [5].

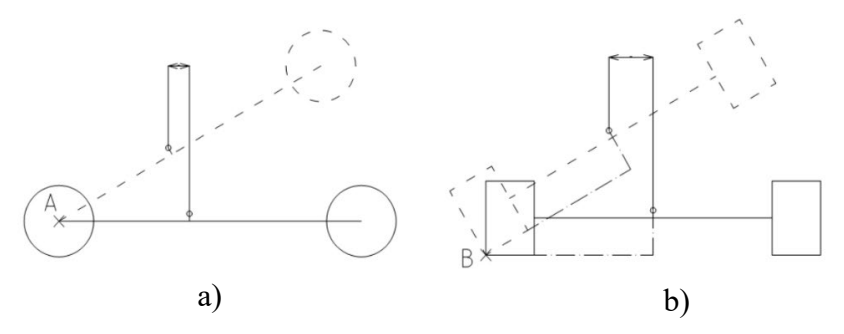

<span id="page-23-2"></span>*Obr. 8 - Rozdíl mezi určováním těžiště při měření naklopením: a) na nápravu b) na bok [5]*

#### <span id="page-24-0"></span>**5.5 Zjištění úhlu překlopení**

Princip této metody spočívá v uvedení vozidla do ustálené polohy postupným naklápěním na bok. Pokud je vozidlo v ustálené poloze, odečteme úhel naklopení a pomocí tohoto úhlu vypočítáme vertikální polohu těžiště h viz [Obr.](#page-24-1) 9 [6].

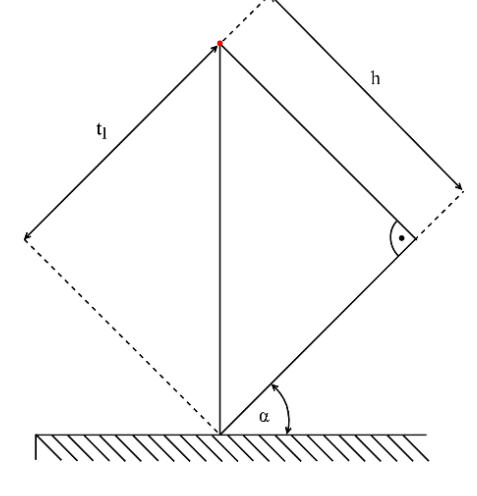

<span id="page-24-1"></span>*Obr. 9 – Zjištění úhlu překlopení [6]*

Za předpokladu, že je rozchod pro přední a zadní nápravu stejný pak jednoduše určíme vertikální polohu těžiště dle vzorce [6]:

$$
h = t_l \cdot \text{tg}(\alpha - 90^\circ)
$$

*( 19)*

kde je: h – výška těžiště nad vozovkou t<sup>1</sup> – vzdálenost těžiště od pravého kola vozidla α – úhel naklopení vozidla

Stejně tak jako u předchozích metod je nutné nejprve zjistit horizontální polohu těžiště a vhodným způsobem zajistit, aby se karoserie nepohybovala při měření vůči podvozku.

Výhodou může být to, že k změření výšky nepotřebujeme váhy. Vozidlo je ale nutné zajistit tak, aby nedošlo k nechtěnému překlopení a poškození. Lehká vozidla lze snadno zvednout do požadovaného úhlu ale v případě těžších vozidel to tak snadné není.

#### <span id="page-25-0"></span>**5.6 Měření při zavěšení celého vozidla za karoserii**

Je to princip, kdy je celé vozidlo zavěšeno za použití speciálního rámu, který je připevněn ke karoserii vozidla. Těžiště se měří bez použití vah a tímto způsobem lze určit též výškovou polohu odpružené části vozidla, jelikož je možno nápravy demontovat. Princip měření je naznačen na [Obr. 10](#page-25-1) [4].

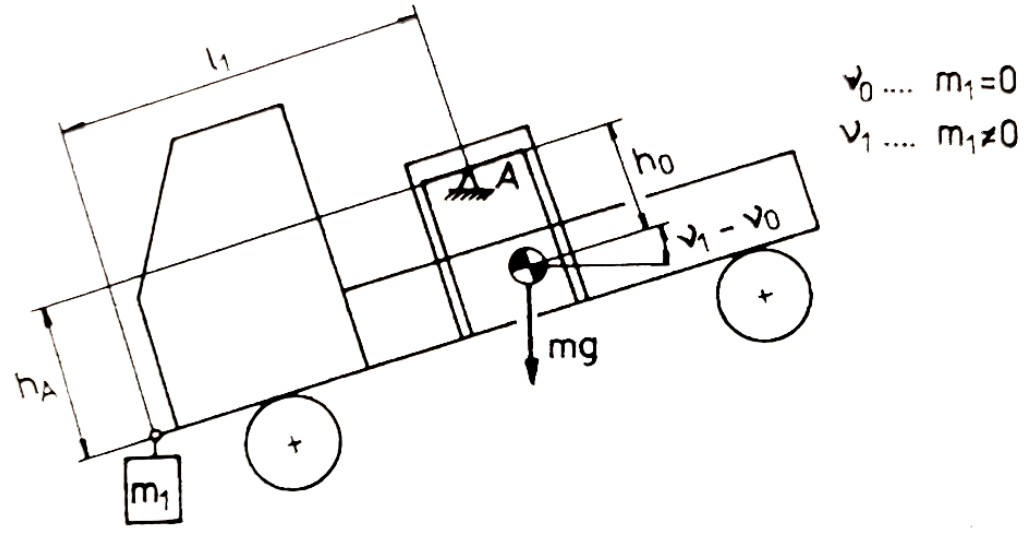

<span id="page-25-1"></span>*Obr. 10 – Měření těžiště při zavěšení celého vozidla za karoserii [4]*

Vzhledem k bodu A lze sestavit následující rovnice rovnováhy momentů [4]:

$$
\sum M_A \cdot m_1 \cdot [l_1 \cos(n_1 - n_0) - h_A \sin(n_1 - n_0)] - mh_0 \sin(n_1 - n_0) = 0
$$

*( 20)*

kde je:

m<sup>1</sup> – hmotnost přidaného závaží

 $l_1$  – horizontální vzdálenost bodu zavěšení přidaného závaží od bodu zavěšení vozidla

 $h_A$  – vertikální vzdálenost bodu zavěšení přidaného závaží od bodu zavěšení vozidla

ʋ0 – úhel naklopení vozidla bez přidaného závaží

ʋ1 – úhel naklopení vozidla s přidaným závažím

m – celková hmotnost vozidla

 $h_0$  – vertikální vzdálenost těžiště k bodu zavěšení

A z této rovnice následně vyjádřením vzdálenosti h<sub>0</sub> získáme [4]:

$$
h_0 = \frac{m_1}{m} \cdot [l_1 \cot g(n_1 - n_0) - h_A]
$$
\n(21)

kde je: m<sup>1</sup> – hmotnost přidaného závaží l<sup>1</sup> – horizontální vzdálenost bodu zavěšení přidaného závaží od bodu zavěšení vozidla  $h_A$  – vertikální vzdálenost bodu zavěšení přidaného závaží od bodu zavěšení vozidla ʋ0 – úhel naklopení vozidla bez přidaného závaží ʋ1 – úhel naklopení vozidla s přidaným závažím m – celková hmotnost vozidla  $h_0$  – vertikální vzdálenost těžiště k bodu zavěšení

V některých případech je potřeba určit polohu těžiště pouze odpružené části vozidla. V tomto případě je tato metoda vhodná, jelikož lze při měření demontovat všechny nápravy. Nicméně je potřeba zkonstruovat speciální rám za který je vozidlo zavěšeno v prostoru.

## <span id="page-26-0"></span>**6 NÁVRH ZAPOJENÍ A VOLBA KOMPONENT**

Celé zařízení je založeno na vývojové desce Arduino UNO, která je při použití vhodného firmware a doplňujících modulů finančně dostupnou alternativou k drahým měřícím kartám. Nicméně je potřeba myslet na kalibraci zařízení tak, aby výsledky měření byly správné. Na [Obr. 11](#page-26-1) je zobrazeno blokové schéma celého měřícího řetězce.

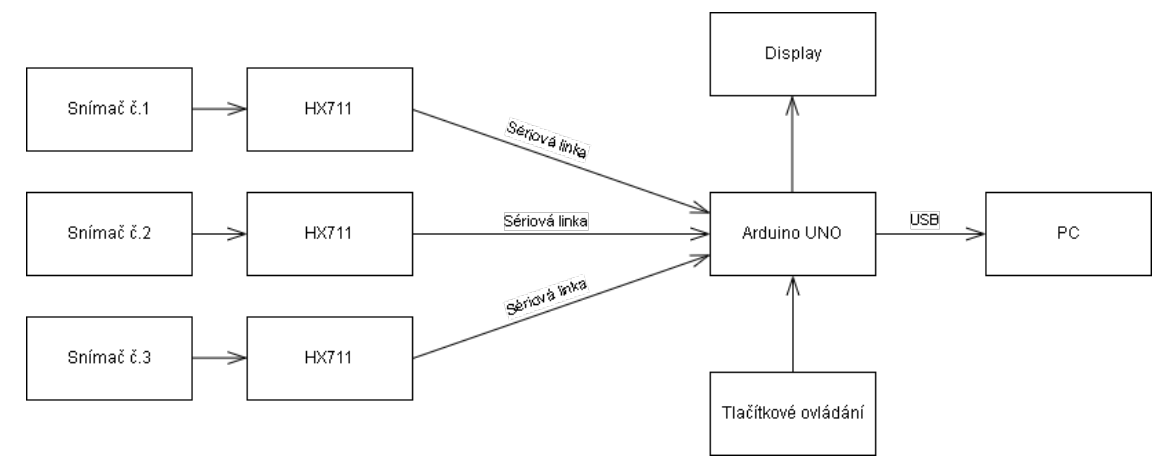

<span id="page-26-1"></span>*Obr. 11 - Blokové schéma zapojení měřícího řetězce*

Jelikož nebylo možné měřit na reálném vozidle, měřící zařízení je navrženo pro měření hmotnosti a polohy těžiště modelu vozidla. Komponenty jsou voleny s ohledem na tuto skutečnost. Nicméně pro měření na reálném voze stačí zvolit snímače s příslušným rozsahem a váhu na tyto snímače zkalibrovat.

#### <span id="page-27-0"></span>**6.1 Snímač hmotnosti**

Pro potřeby realizace zařízení byly zvoleny tři snímače typu YZC-131 se jmenovitým zatížením 3 kg. Snímač je typu single-point se čtveřicí tenzometrů zapojených do plného můstku. Snímač je vyobrazen na [Obr. 12](#page-27-1) a jeho základní parametry jsou v [Tab. 1.](#page-27-2)

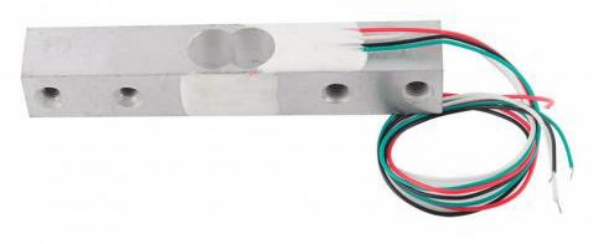

*Obr. 12 - Snímač hmotnosti YZC - 131 [7]*

<span id="page-27-1"></span>

| Měřicí rozsah (N)                      | $0 - 30$         |
|----------------------------------------|------------------|
| Povolené přetížení (%)                 | 150              |
| Napájecí napětí (V DC)                 | $5 - 10$         |
| Vstupní impedance $(\Omega)$           | $1066 \pm 10\%$  |
| Výstupní impedance $(\Omega)$          | $1000 \pm 10\%$  |
| Izolační odpor $(M\Omega)$             | $\geq 2000$      |
| Výstupní napětí (mV/V FS)              | $1 \pm 0.1$      |
| Vyvážení nuly (mV/V)                   | $\pm 0.1$        |
| Chyba linearity (% FS)                 | $\pm 0.03$       |
| Opakovatelnost (% FS)                  | 0,03             |
| Hystereze $(\%$ FS)                    | 0,03             |
| Tečení (% FS, 5 min)                   | 0,05             |
| Rozsah provoz. teploty $({}^{\circ}C)$ | $-20$ až 40      |
| Materiál                               | hliník           |
| Rozměry (mm)                           | 75 x 12,7 x 12,7 |

<span id="page-27-2"></span>*Tab. 1 - Základní parametry snímače YZC-131 [7]*

#### <span id="page-28-0"></span>**6.2 Převodník HX711**

Je to dvoukanálový vysoce přesný 24-bit A/D převodník určený k měření analogových signálů. Schéma zapojení tohoto převodníku je na [Obr. 13.](#page-28-2) Modul obsahuje integrovaný zesilovač analogového signálu se zesílením až 128x a toto zesílení je možno programově měnit. Komunikace probíhá sériově [8] [9].

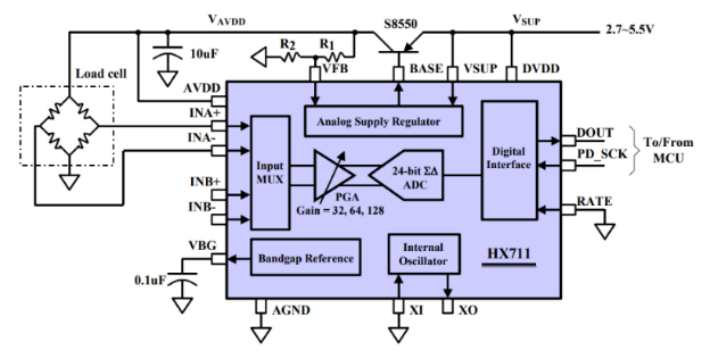

<span id="page-28-2"></span>*Obr. 13 - Zapojení převodníku HX711 [9]*

#### <span id="page-28-1"></span>**6.3 Arduino UNO**

Je vývojová deska založená na mikroprocesoru ATmega328. Deska disponuje šesti analogovými vstupy a čtrnácti I/O digitálními piny. Desku lze skrze USB programovat a toto rozhraní lze využít i k zasílání dat do PC.

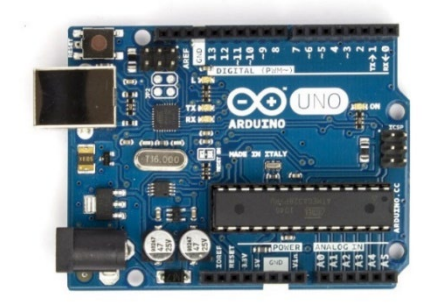

*Obr. 14 - Přední pohled na desku Arduino UNO [10]*

Vývojová deska se programuje pomocí programovacího jazyka Wiring, který je příbuzný jazyku C. Základní vývojové prostředí pro vytváření programů se jmenuje ArduinoIDE. Nicméně pro zjednodušení vývoje firmware při vyhotovení této práce bylo využito Prostředí Visual Studio Code s nainstalovaným doplňkem PlatformIO. Práce v tomto prostředí je intuitivnější a přehlednější.

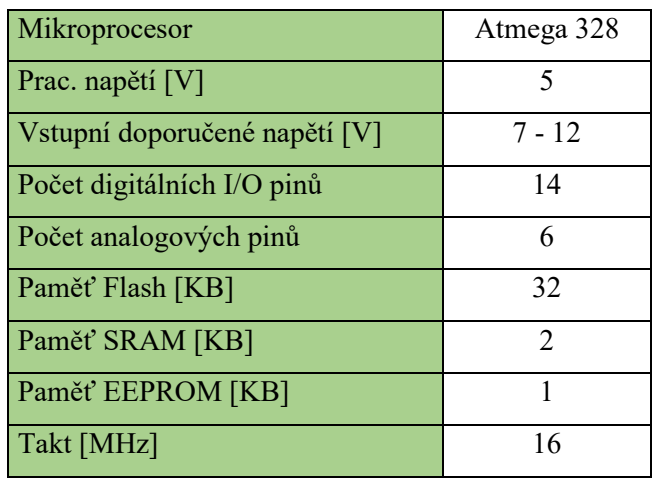

*Tab. 2 - Základní parametry vývojové desky Arduino UNO [10]*

## <span id="page-29-0"></span>**6.4 Display**

Pro zobrazení okamžitých hodnot hmotnosti a údajů o kalibraci zařízení byl zvolen LCD displej HD44780 viz [Obr. 15,](#page-29-1) který může zobrazit až 20x4 znaků [11].

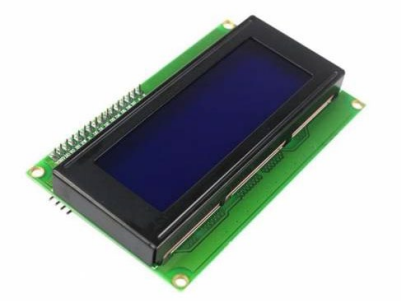

*Obr. 15 - LCD display HD44780 [11]*

Tento displej je doplněn o sériové rozhraní I2C viz [Obr. 16.](#page-29-2) Toto řešení dovoluje displej k vývojové desce připojit pouze pomocí dvou vodičů. Na modulu je i trimer, kterým nastavujeme kontrast displeje [12].

<span id="page-29-2"></span><span id="page-29-1"></span>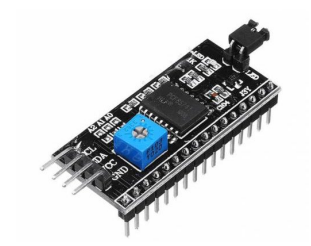

*Obr. 16 - Sériové rozhraní I2C pro LCD HD44780 [12]*

#### <span id="page-30-0"></span>**6.5 Tlačítkové ovládání**

K ovládání váhy slouží tři tlačítka PBS-12B-B s polohou kontaktu NO určené k instalaci do panelu, který můžeme vidět na [Obr. 17](#page-30-2) [13].

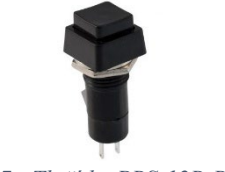

<span id="page-30-2"></span>*Obr. 17 - Tlačítko PBS-12B-B [13]*

#### <span id="page-30-1"></span>**6.6 PC s předinstalovaným LabView**

Software LabView je vyvíjen společností National Instruments a je určen ke grafickému programování aplikací využívaných při měření a automatickém řízení.

Při tvorbě této práce byla využita nejnovější verze LabView 21.0. Licenci trial mohou studenti získat na dobu 40 dnů zdarma. Nicméně vše v rámci této práce lze naprogramovat i pomocí starších verzí tohoto programu, které jsou dostupné v laboratořích na TF ČZU. Minimální systémové požadavky vývojového prostředí LabView na výpočetní výkon PC jsou uvedeny v tabulce níže.

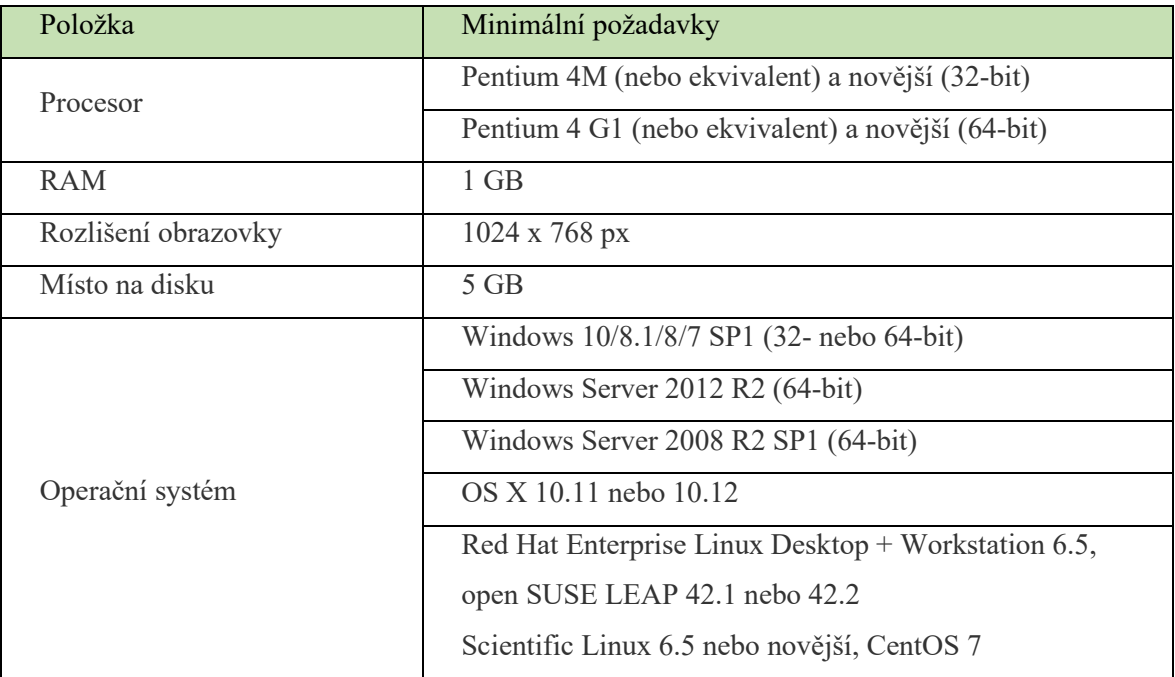

*Tab. 3 - Minimální systémové požadavky vývojového prostředí LabView 21.0. [14]*

#### <span id="page-31-0"></span>**6.7 Schéma zapojení**

Schéma zapojení měřící soustavy vychází z blokového schématu a můžeme ho vidět na [Obr. 18.](#page-31-1) Na digitální piny 2,4 a 7 přichází údaj o změřeném úbytku napětí na jednotlivých snímačích hmotnosti. Tyto údaje jsou pomocí firmware převedeny na údaje o změřené hmotnosti a následně zaslány po sběrnici USB do PC. Data o měřených hmotnostech jsou také zobrazeny na displeji.

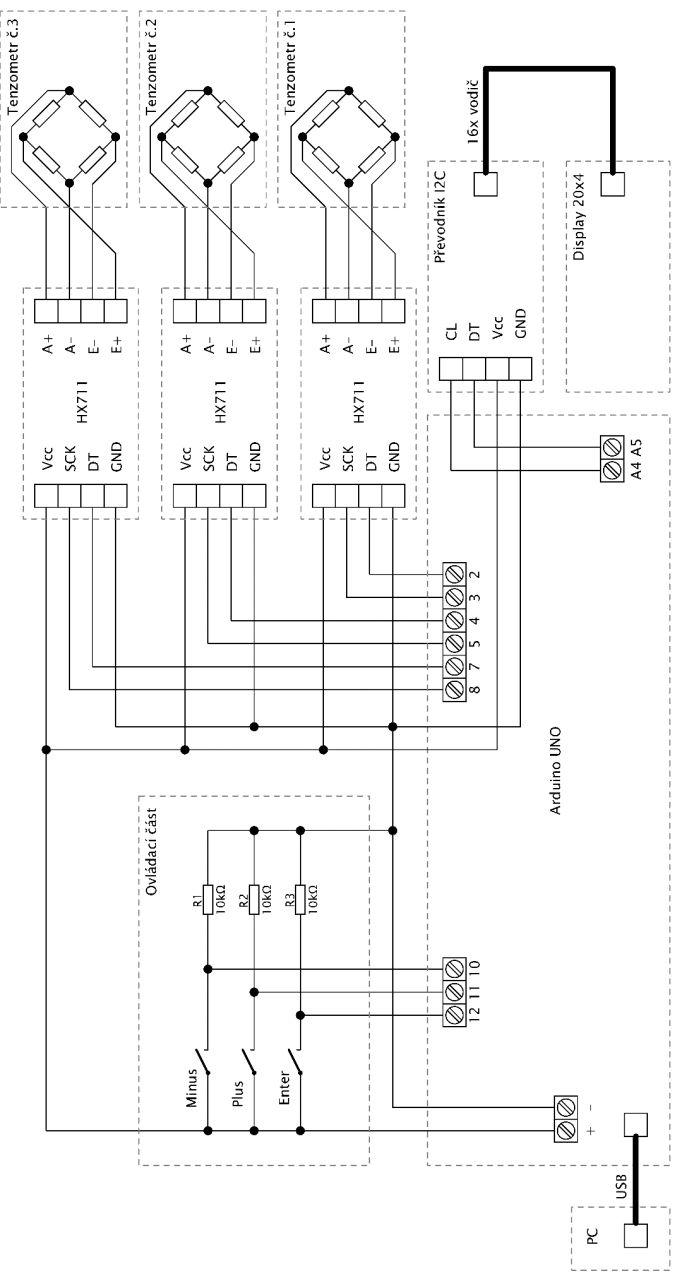

<span id="page-31-1"></span>*Obr. 18 - Schéma zapojení měřícího řetězce*

K ovládání zařízení slouží tři tlačítka. Pomocí tlačítka enter při provozu nulujeme měřenou hmotnost nebo se lze tímto tlačítkem při startu zařízení dostat podržením do menu pro kalibraci. Při kalibraci využíváme k nastavení kalibračního faktoru tlačítka plus a minus.

Tlačítka přivádí napětí na digitální piny 10,11 a 12. Tyto piny musí být nastavené ve firmware jako vstupní. Poté lze pomocí těchto pinů detekovat logickou jedničku nebo nulu, tj. stisknutí příslušného tlačítka.

Piny A4 a A5 slouží k zasílání dat pro displej po sériové lince I2C. Toto řešení má kromě šetření pinů výhodu v tom, že můžeme k vývojové desce případně připojit přes tyto piny další periferie. Celé zařízení je napájeno napětím +5 V ze sběrnice USB, případně lze využít externího zdroje napájení až +12 V. Na desce je integrovaný stabilizátor napětí +5 V, ze kterého jsou napájeny všechny součásti zařízení. Deska umožňuje též napájet zařízení napětím +3,3 V. Nicméně takové zařízení v tomto případě k vývojové desce připojeno není.

#### <span id="page-32-0"></span>**6.8 Firmware vývojové desky Arduino**

Firmware naprogramovaný v jazyce Wiring se skládá zpravidla ze dvou částí. První částí je procedura setup(), která je volána jednou při začátku programu. Zpravidla je zde část kódu sloužící k inicializaci zařízení. A v tomto případě je zde i vytvořen program, který slouží ke kalibraci zařízení. Druhou částí je funkce loop(), která po ukončení setup() probíhá opakovaně. Zde probíhá vlastní měření hmotnosti a zasílání těchto dat po USB do PC.

K naprogramování firmware bylo využito několika knihoven sloužících k usnadnění programování, získávání dat z převodníků HX711 a zobrazování hodnot, případně textu na displeji. Vytvořený program pro účely této práce nalezneme na přiloženém CD.

#### <span id="page-33-0"></span>**7 PROGRAM V LABVIEW**

Programování ve vývojovém prostředí LabView lze rozdělit do dvou částí. První částí je vytváření blokového diagramu, ve kterém pomocí spojování funkčních bloků tvoříme vlastní program a druhou částí je tvorba front-panelu, tedy uživatelského rozhraní pro zadávání dat uživatelem a prezentaci naměřených hodnot. Obě části na sebe vzájemně navazují. Vytvořený program je na přiloženém CD.

#### <span id="page-33-1"></span>**7.1 Blokový diagram**

Pro správnou funkci programu je nejprve potřeba správně nastavit komunikaci s připojeným zařízením. V tomto případě je využito sady bloků VISA.

Komunikaci nastavujeme pomocí bloku VISA Configure Serial Port, ke kterému je pro usnadnění ovládání přiřazen ovládací blok na vstupu VISA resource name. Pomocí tohoto bloku je volen přístroj, se kterým je zahájena komunikace. Pokud to situace vyžaduje je možno blok VISA Configure Serial Port dvojklikem rozkliknout a nastavit další vlastnosti komunikace s připojeným zařízením.

Komunikaci dále řídíme pomocí bloku VISA property node. Pomocí tohoto bloku lze pro potřeby programování například získat informace o probíhající komunikaci.

K řádnému ukončení probíhající komunikace slouží blok VISA close. Bez tohoto bloku nám LabView nedovolí program spustit. Příklad blokového schématu pro nastavení komunikace můžeme vidět na [Obr. 19.](#page-33-2)

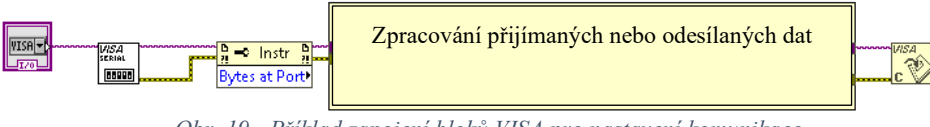

<span id="page-33-2"></span>*Obr. 19 - Příklad zapojení bloků VISA pro nastavení komunikace*

Aby měření po spuštění programu probíhalo kontinuálně, jsou bloky programu umístěny ve While smyčce, která je ukončována tlačítkem STOP.

Pro čtení dat odesílaných deskou Arduino používáme blok VISA read. Jednotlivé údaje o měřené hmotnosti je potřeba rozdělit zvlášť do proměnných. Tyto číselné údaje jsou odděleny tabulátorem a zasílané jako text.

Pomocí bloku scan from string lze zprávu dle nadefinovaného formátu rozdělit na dílčí textové řetězce. Tyto dílčí textové řetězce pak lze zkonvertovat na číselné údaje.

Dále jsou jednotlivé číselné údaje o hmotnosti zpracovány pomocí matematických operací dle postupu měření uvedeném v kapitole [Metody zjišťování polohy těžiště](#page-14-1) vozidla, která je součástí této práce.

Kompletní blokové schéma můžeme vidět na [Obr. 20.](#page-34-0) Části programu jsou pro přehlednost rozděleny pomocí struktur.

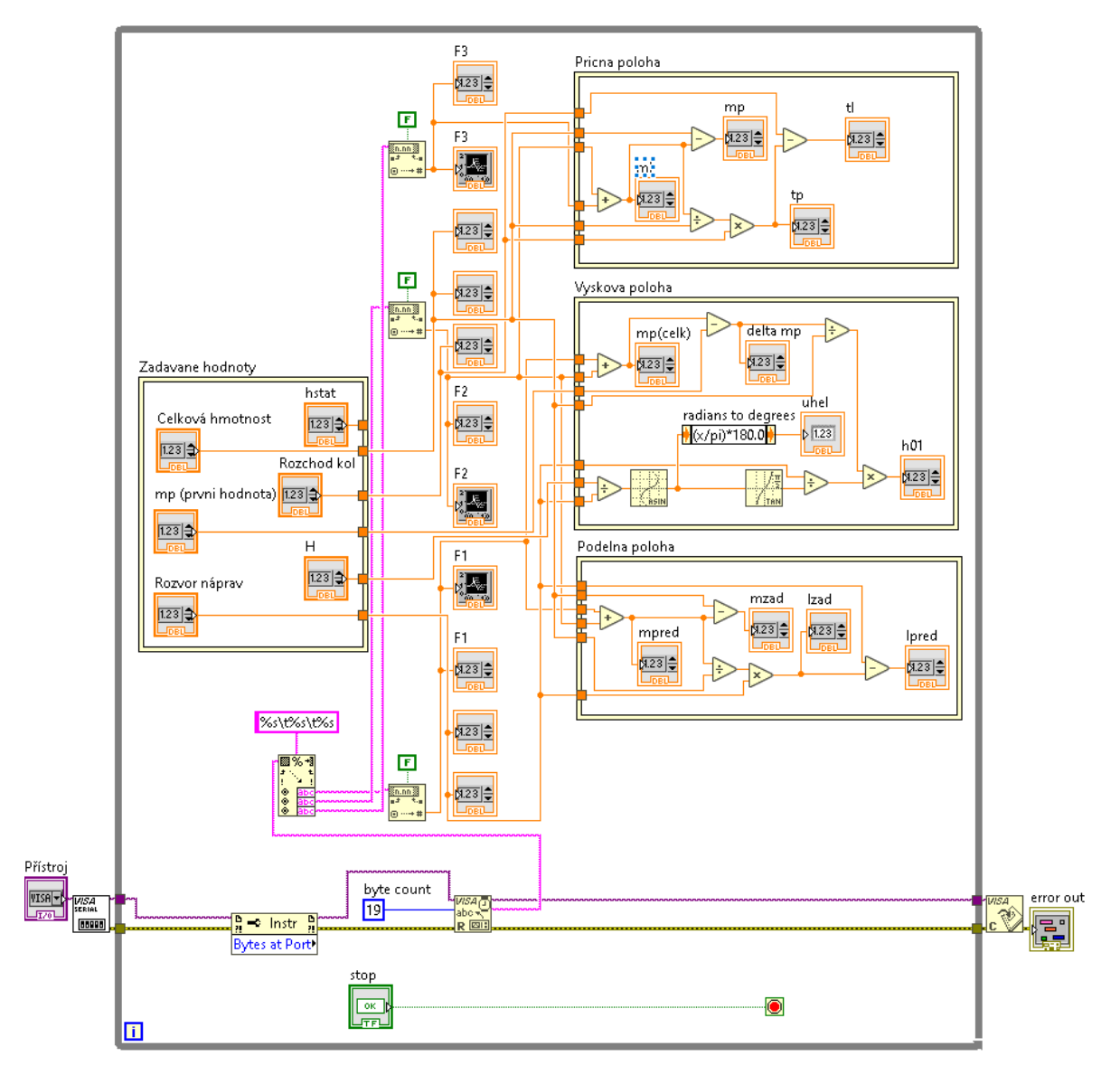

<span id="page-34-0"></span>*Obr. 20 - Blokové schéma programu pro měření polohy těžiště vozidla*

#### <span id="page-35-0"></span>**7.2 Front-panel**

Jsou zde prvky k zadání hodnot rozvoru náprav, rozchodu kol a celkové hmotnosti měřeného vozidla. Dále zde volíme pomocí rozbalovacího menu připojený přístroj, od kterého se přijímají změřená data. A tlačítko stop, pomocí kterého lze zastavit probíhající měření viz [Obr. 21.](#page-35-1)

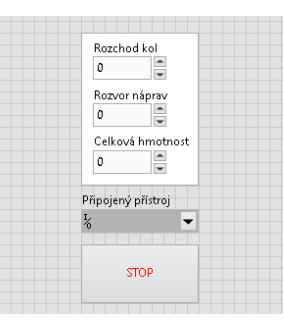

<span id="page-35-1"></span>*Obr. 21 - Prvky pro zadávání dat o vozidle a volbu připojeného měřicího zařízení*

Jednotlivé části měření jsou rozděleny pomocí záložek, mezi kterými může uživatel libovolně přepínat dle aktuálně měřených parametrů. Příklad pro měření těžiště v podélném směru můžeme vidět na [Obr. 22.](#page-35-2)

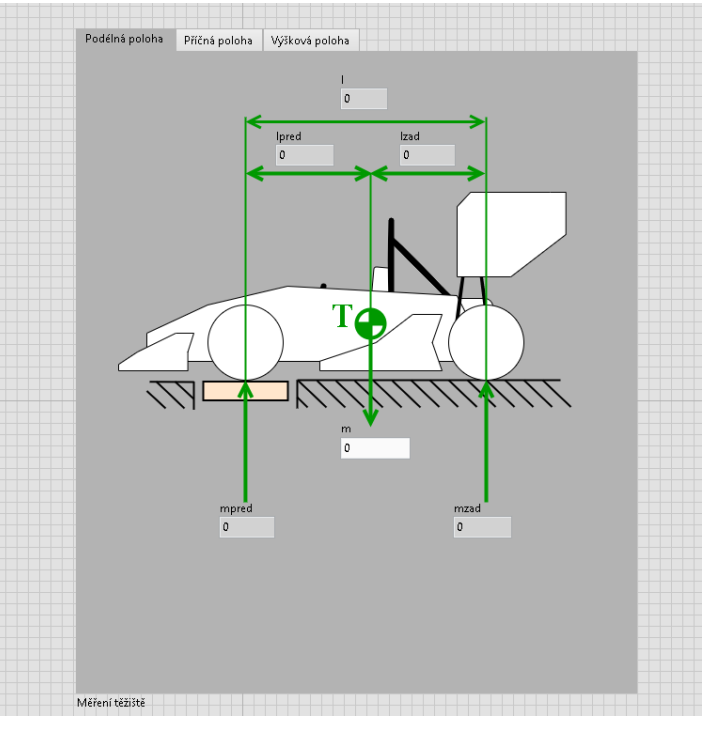

<span id="page-35-2"></span>*Obr. 22 - Záložka určená k měření těžiště v podélném směru*

Druhá záložka je určena k měření polohy těžiště v příčném směru. Její podobu můžeme vidět na [Obr. 24.](#page-36-0)

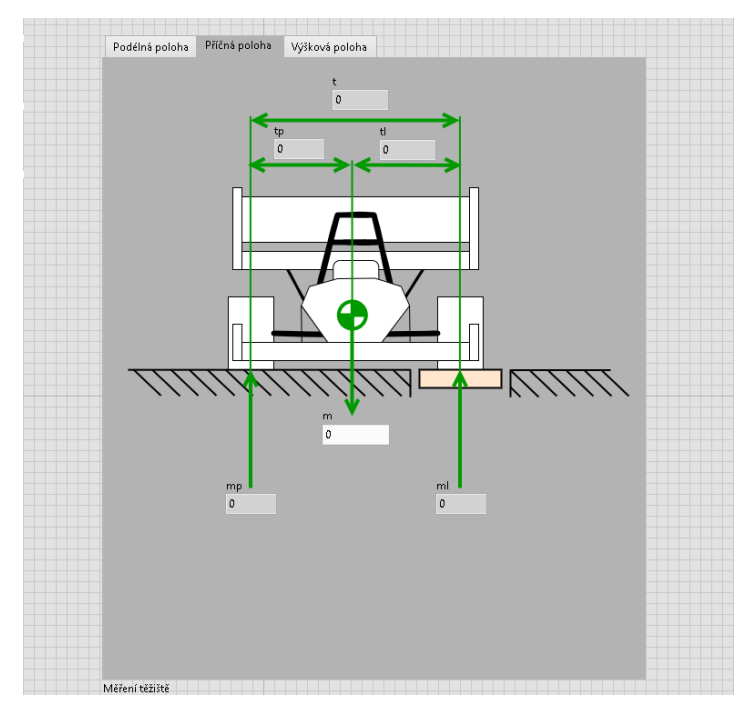

*Obr. 24 - Záložka určená pro měření v příčném směru*

<span id="page-36-0"></span>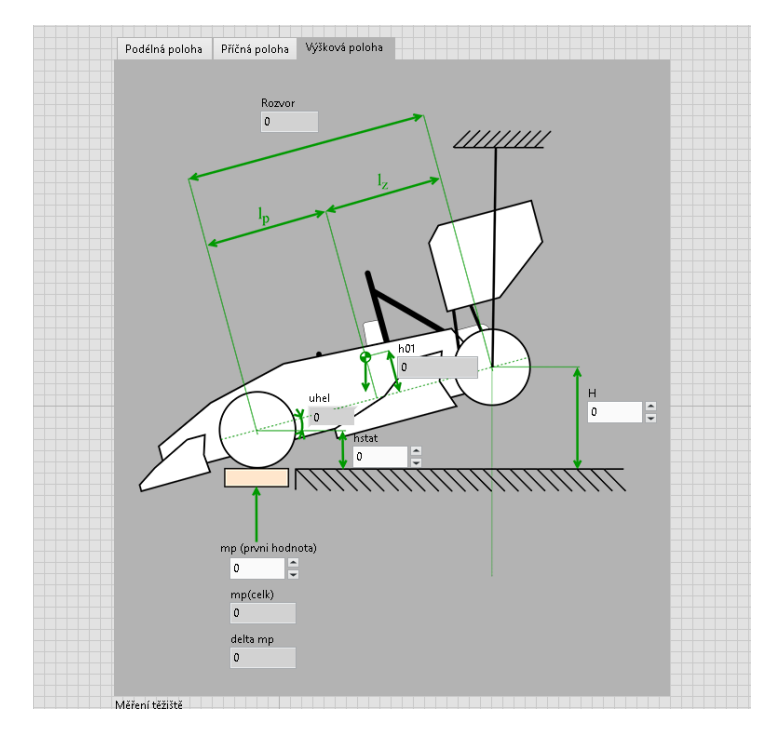

<span id="page-36-1"></span>*Obr. 23 - Záložka určená k měření výškové polohy těžiště.*

Na třetí záložce nalezneme prvky k určení výškové polohy těžiště. Na rozdíl od předchozích dvou záložek zde probíhá měření v několika fázích s různým náklonem měřeného vozidla. Proto se v této záložce zadávají další doplňující hodnoty týkající se aktuálního měření. Těmito hodnotami jsou: poloměr kol, výška zvednutí zadní (nebo přední) nápravy a hodnota zatížení nezvedané nápravy ve výchozí pozici bez náklonu viz [Obr. 23.](#page-36-1)

Dále je zde číselné zobrazení aktuálního zatížení tenzometrických snímačů a jejich grafická interpretace v závislosti na čase pomocí třech grafů. Pod těmito grafy je umístěn výstup chybových hlášení. Zde lze zjistit, zda komunikace s připojeným měřicím zařízením probíhá v pořádku viz [Obr. 25.](#page-37-0)

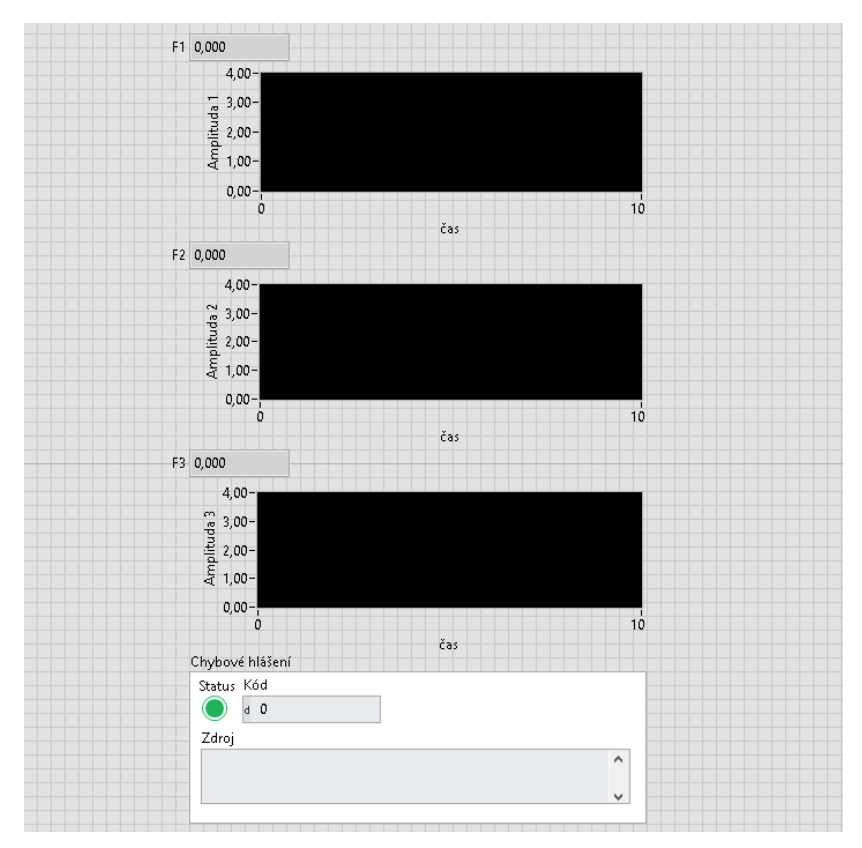

<span id="page-37-0"></span>*Obr. 25 - Prvky pro zobrazení probíhajícího zatížení a chybového hlášení*

# <span id="page-38-0"></span>**8 KALIBRACE ZAŘÍZENÍ**

Kalibrace se provádí pomocí firmware vývojové desky Arduino. Do kalibračního menu se dostaneme podržením tlačítka enter při startu zařízení. Postupně tak kalibrujeme měřené hodnoty všech tenzometrických snímačů nastavením tzv. kalibračního faktoru pro obvod HX711.

#### <span id="page-38-1"></span>**8.1 Určení hmotnosti závaží**

Kalibrace tenzometrických snímačů byla provedena pomocí závaží, u kterého byla přesně stanovena hmotnost laboratorní váhou Ohaus Adventurer AX5202. Tato váha má váživost do 5200 g s jedním dílkem 0,01 g. Vážena byla dvě olověná závaží pro potápěče o předpokládané hmotnosti 2 kg.

Měření hmotnosti těchto závaží bylo pro každé zvlášť provedeno 6x a výsledky z tohoto měření můžeme vidět v [Tab.](#page-38-2) 4 a [Tab.](#page-39-1) 5.

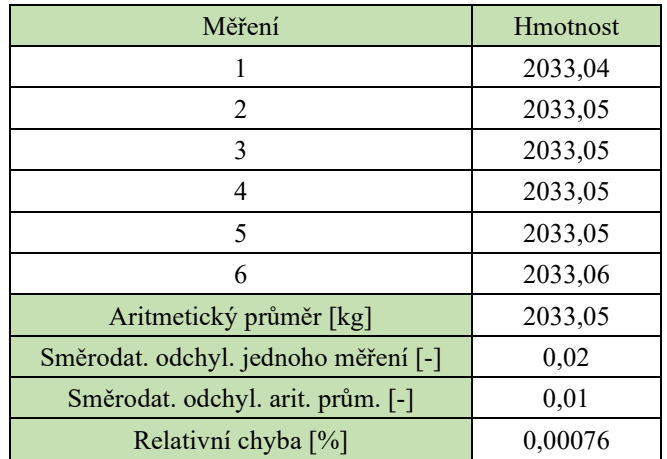

<span id="page-38-2"></span>*Tab. 4 - Určení hmotnosti závaží č.1*

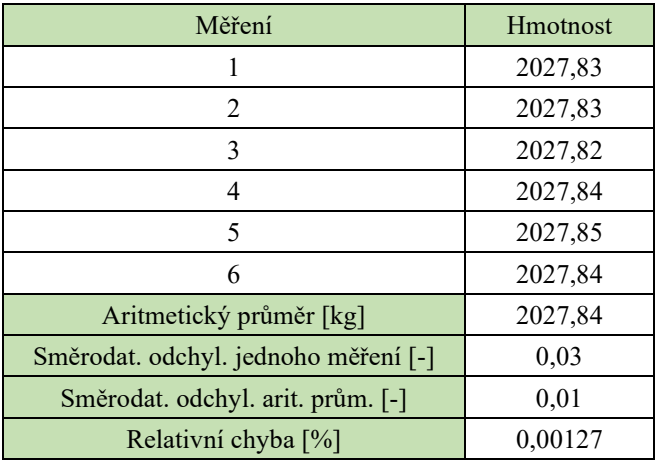

*Tab. 5 - Určení hmotnosti závaží č.2*

## <span id="page-39-1"></span><span id="page-39-0"></span>**8.2 Nastavení kalibračního faktoru**

K nastavení kalibračního faktoru bylo využito závaží č.1 kterému byla stanovena hmotnost 2033,05g dle postupu v předchozí kapitole. Tato hmotnost je zvolena jako referenční a kalibrační faktor poté nastavujeme tak aby při zatížení daného tenzometru zařízení zobrazovalo právě tuto hmotnost. Nastavení je provedeno opakovaně, abychom dosáhli co nejpřesnějšího výsledku. Nastavované hodnoty kalibračního faktoru pro všechny tři snímače můžeme vidět v [Tab.](#page-39-2) 6, [Tab.](#page-40-0) 7 a [Tab. 8.](#page-40-1)

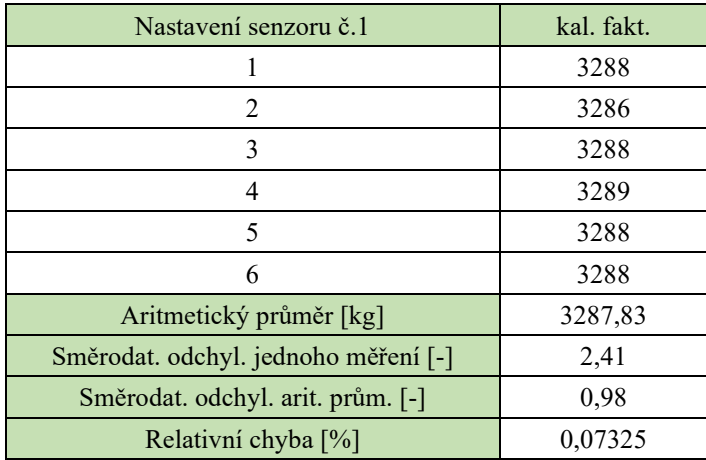

<span id="page-39-2"></span>*Tab. 6 - Nastavení kalibračního faktoru pro snímač č.1*

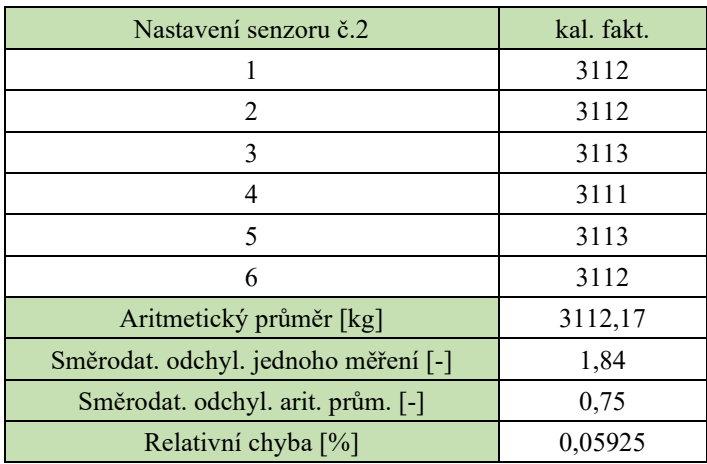

*Tab. 7 - Nastavení kalibračního faktoru pro snímač č.2*

<span id="page-40-0"></span>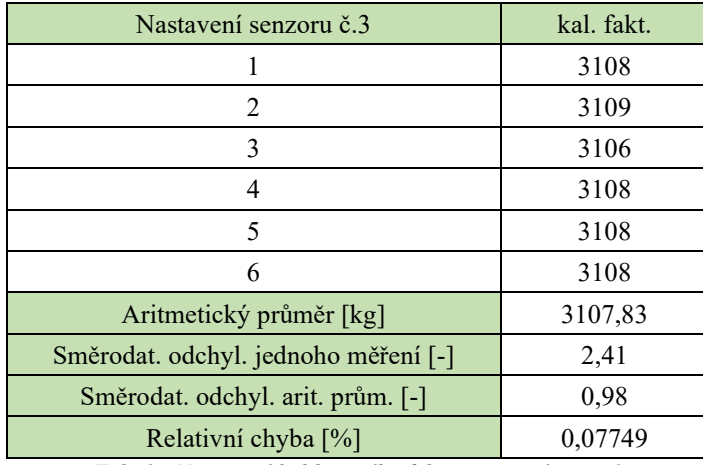

*Tab. 8 - Nastavení kalibračního faktoru pro snímač č.3*

<span id="page-40-1"></span>Kalibrační faktory jsou nastaveny pro každý snímač zvlášť ve firmware vývojové desky Arduino UNO dle zjištěných hodnot kalibračního faktoru z [Tab.](#page-39-2) 6, [Tab.](#page-40-0) 7 a [Tab. 8.](#page-40-1) Měřená hmotnost byla ověřena pomocí závaží č. 2 a pomocí závaží, která jsou k dispozici v laboratořích Katedry elektrotechniky a automatizace na TF ČZU viz [Obr. 27](#page-40-2) a [Obr. 26.](#page-40-3).

<span id="page-40-2"></span>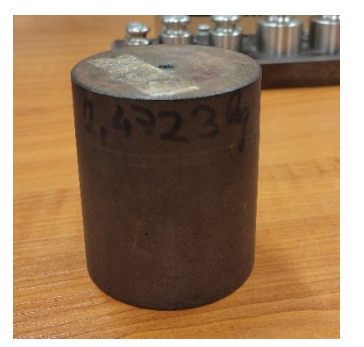

*Obr. 27 - Další příklad závaží v laboratořích TF ČZU Obr. 26 - Sada závaží v laboratořích TF ČZU*

<span id="page-40-3"></span>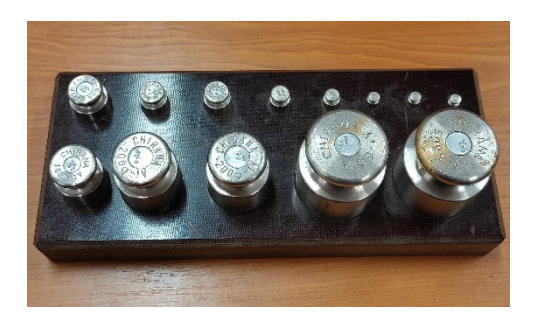

# <span id="page-41-0"></span>**9 MĚŘENÍ TĚŽIŠTĚ VOZIDLA**

Pro správně určenou polohu těžiště dle metod popsaných v kapitole [5](#page-14-1) je třeba znát celkovou hmotnost vozidla.

Kalibrace zařízení, měření hmotnosti modelu vozidla a měření těžiště proběhlo v laboratořích Katedry elektrotechniky a automatizace na TF ČZU v Praze. Jelikož nebylo možné měřit na reálném vozidle, byla změřena poloha těžiště vytvořeného modelu. Ale při použití snímačů s vhodným rozsahem a dodržení postupu popsaném v této práci lze určit polohu těžiště reálného vozu.

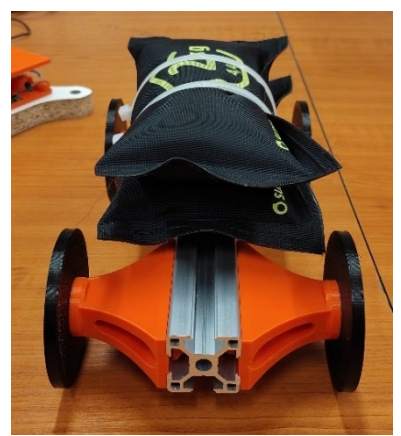

*Obr. 28 - Fotografie měřeného modelu - pohled zepředu*

<span id="page-41-1"></span>Model se skládá z extrudovaného hliníkového profilu, který je 252 mm dlouhý. K tomuto profilu jsou připevněny pomocí T matic nápravy s koly a platforma pro připevnění dodatečného závaží. Díly modelu kromě zmiňovaného profilu byly vytvořeny autorem této práce v programu Fusion 360 od firmy Autodesk a následně vytisknuty pomocí 3D tiskárny z materiálu PET-G. Modely vytvořené v rámci vypracování zadání této práce jsou k dispozici na přiloženém CD. Sestavený model, který byl použit při měření můžeme vidět na [Obr. 28](#page-41-1) a [Obr. 29.](#page-41-2)

<span id="page-41-2"></span>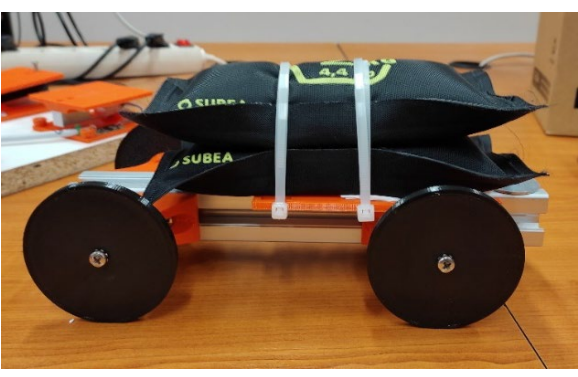

*Obr. 29 - Fotografie měřeného modelu – pohled ze strany*

Měření polohy těžiště bylo provedeno ve dvou variantách zatížení náprav modelu vozidla. V první variantě bylo závaží umístěno blíže k zadní nápravě podvozku a ve druhé variantě naopak bylo to samé závaží umístěno blíže k přední nápravě podvozku.

#### <span id="page-42-0"></span>**9.1 Měření hmotnosti**

Při měření celkové hmotnosti modelu bylo nejprve zjištěno zatížení přední nápravy a poté zatížení zadní nápravy. Měření bylo opakováno 5x pro každou nápravu viz [Tab.](#page-42-1) 9. Okamžité hodnoty zatížení byly odečteny pomocí naprogramovaného programu v prostředí LabView popsaného v kapitole [7](#page-33-0).

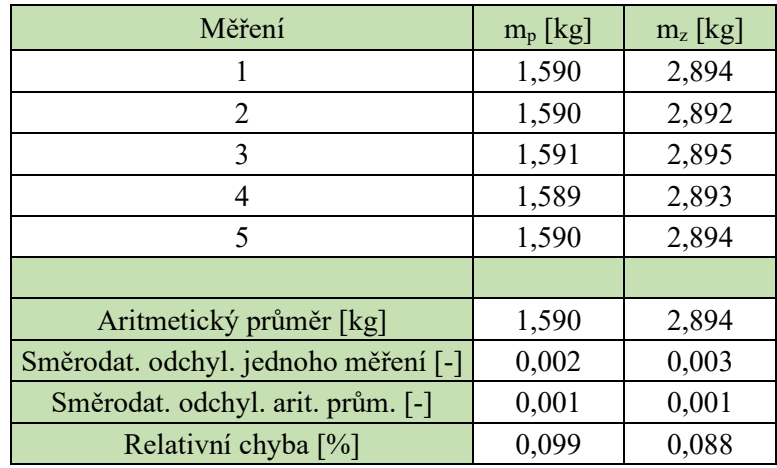

*Tab. 9 - měření zatížení jednotlivých náprav pro určení celkové hmotnosti*

<span id="page-42-1"></span>Z hodnot měření byl určen aritmetický průměr, který při uvedené relativní chybě a směrodatné odchylce považujeme za výsledné zatížení. Všechny tyto údaje zvlášť pro přední a zadní nápravu jsou uvedeny v [Tab.](#page-42-1) 9. Celková hmotnost modelu se rovná součtu zatížení pro přední a zadní nápravu, tedy m = 4,484 kg.

#### <span id="page-43-0"></span>**9.2 Měření v podélném a příčném směru – varianta č.1**

Měření těžiště v podélném směru bylo provedeno 5x. Při první variantě měření byla zátěž umístěna blíže k zadní nápravě podvozku. Výsledky z tohoto měření můžeme vidět v následující tabulce.

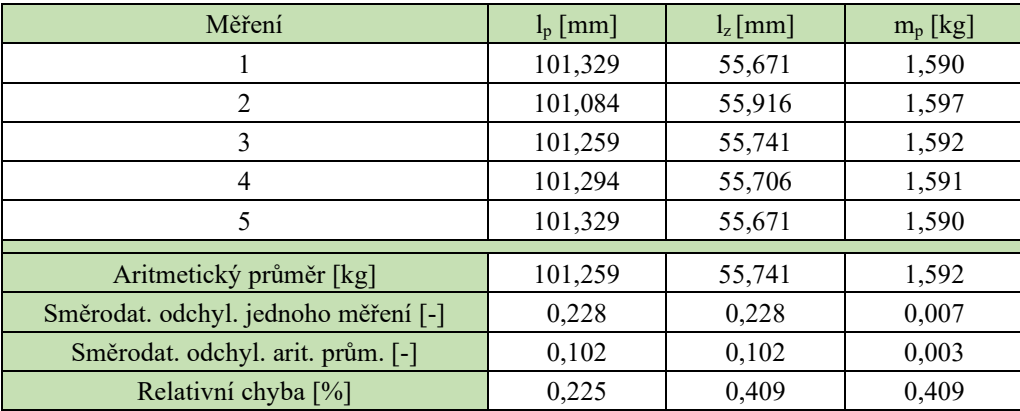

*Tab. 10 - Výsledky měření polohy těžiště v podélném směru (varianta č.1)*

Z naměřených hodnot vyplývá, že se těžiště nachází v podélném směru blíže k zadní nápravě. Tj. těžiště je vzdáleno v podélném směru od středu zadní nápravy 56,393 mm a od středu přední nápravy je těžiště vzdáleno 100,607 mm.

Výsledky měření polohy těžiště v příčném směru můžeme vidět v následující tabulce. Tak jako při měření polohy v podélném směru bylo toto měření provedeno 5x.

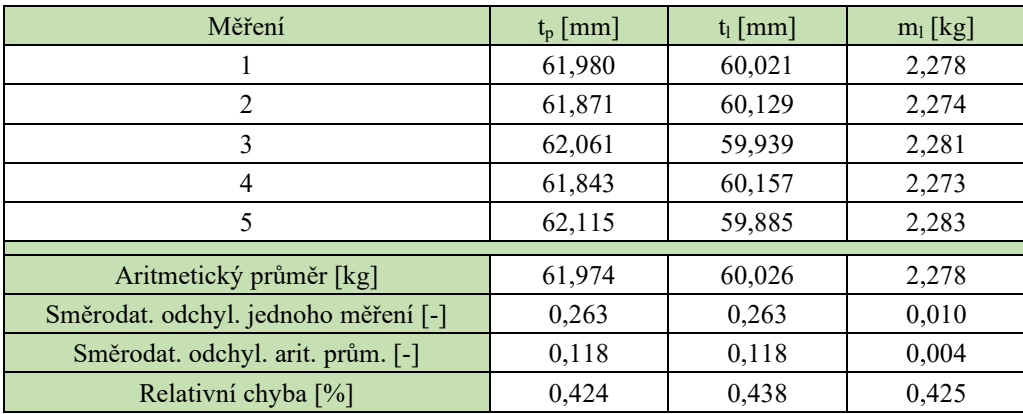

*Tab. 11 - Výsledky měření polohy těžiště v příčném směru (varianta č.1)*

<span id="page-43-1"></span>Z výsledků měření v [Tab. 11](#page-43-1) můžeme vidět, že při uvedené směrodatné odchylce a relativní chybě je vzdálenost těžiště od kol na levé straně automobilu o 1,948 mm kratší než vzdálenost ke kolům na pravé straně automobilu.

#### <span id="page-44-0"></span>**9.3 Měření výškové polohy těžiště – varianta č.1**

Měření výškové polohy těžiště bylo opakováno 3x pro pět různých úhlů náklonu modelu vozidla dle postupu v kapitole [5.3.](#page-18-0) Ke zvedání modelu vozidla byl použit stativ na fotoaparát. Výsledky měření jsou uvedeny v [Tab. 12](#page-44-1), [Tab. 13](#page-44-2) a [Tab. 14.](#page-44-3)

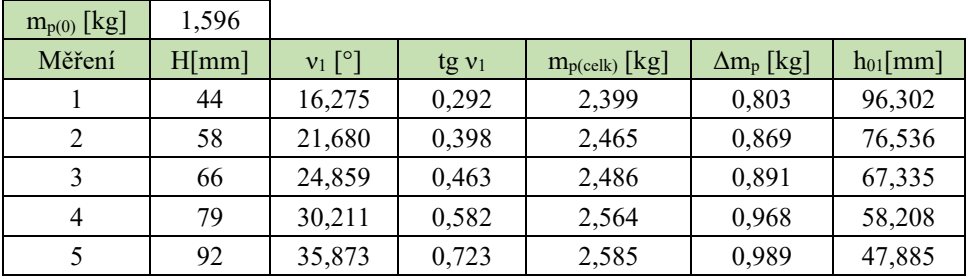

*Tab. 12 – Výsledky měření výškové polohy těžiště – varianta č.1 (sada 1)*

<span id="page-44-1"></span>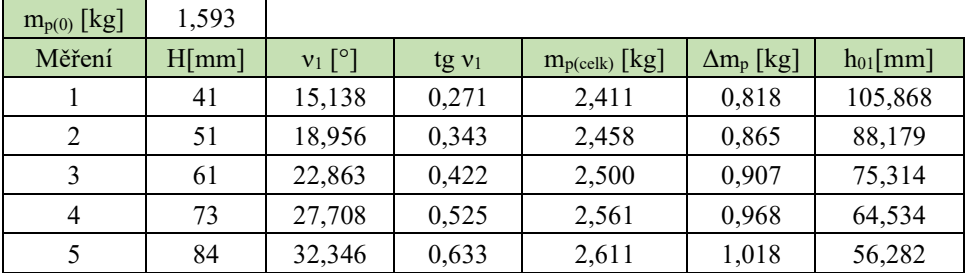

*Tab. 13 - Výsledky měření výškové polohy těžiště – varianta č.1 (sada 2)*

<span id="page-44-2"></span>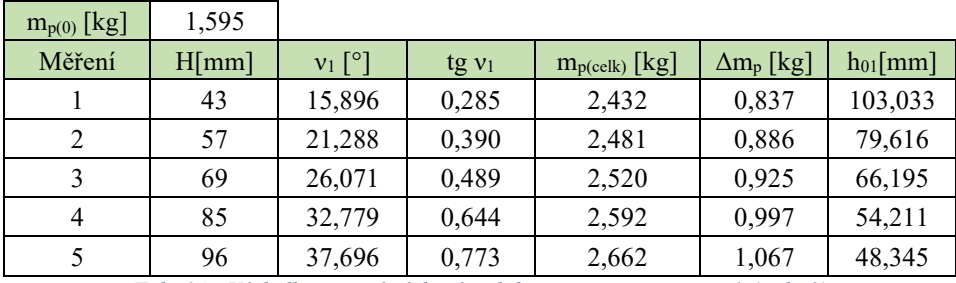

*Tab. 14 - Výsledky měření výškové polohy těžiště – varianta č.1 (sada 3)*

<span id="page-44-3"></span>Dle postupu v kapitole [5.3](#page-18-0) byl sestaven graf hodnot m<sub>p( $\Delta$ )</sub> v závislosti na tg v<sub>1</sub>. Jednotlivé sady hodnot byly následně proloženy přímkami metodou lineární regrese viz [Graf. 2.](#page-45-0) Směrnice těchto přímek slouží k vypočítání finální výškové polohy těžiště.

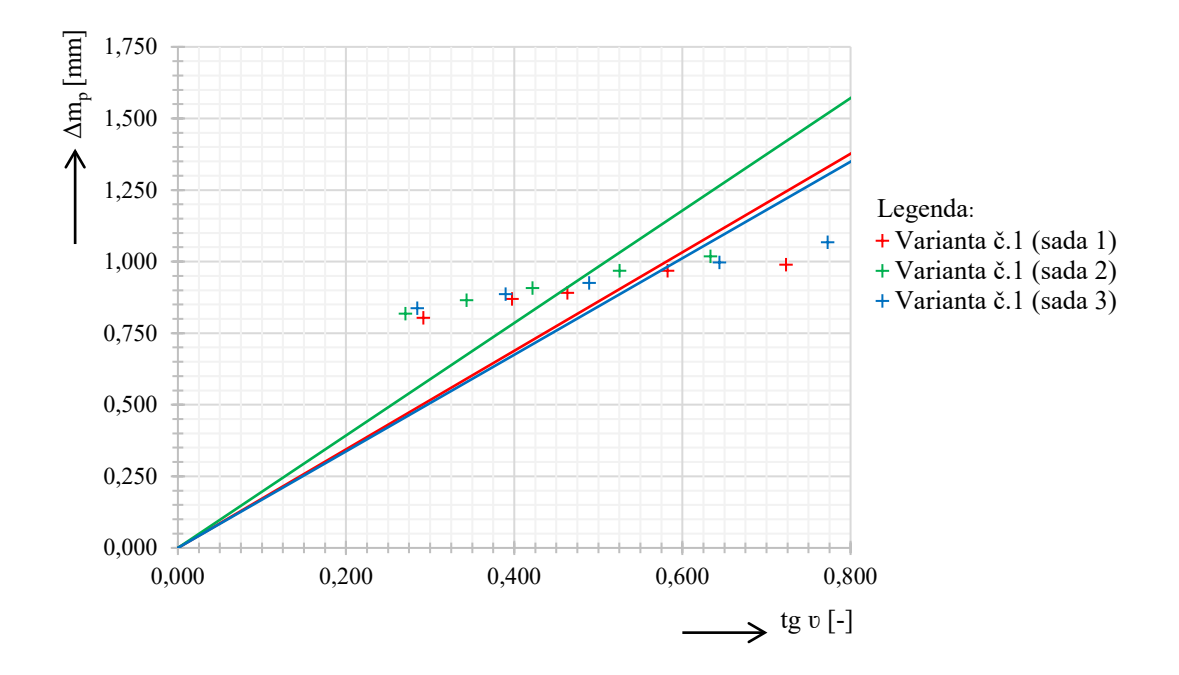

*Graf. 2 - Naměřené hodnoty Δmp v závislosti na naklopení vozidla - varianta č.1*

<span id="page-45-0"></span>

|                | sada 1 | sada 2 | sada 3 | Aritmetický<br>průměr [mm] | Směrodat. odchyl.<br>jednoho měření [-] | Směrodat. odchyl.<br>arit. prům. [-] | Relativní<br>chyba $[\%]$ |
|----------------|--------|--------|--------|----------------------------|-----------------------------------------|--------------------------------------|---------------------------|
| $R^2$          | 0.951  | 0,957  | 0.943  |                            |                                         |                                      |                           |
| tg $\beta$     | 1,721  | 1,964  | 1,686  | 1,790                      |                                         |                                      |                           |
| h <sub>0</sub> | 30,129 | 34,381 | 29,522 | 31,344                     | 4,586                                   | 2,648                                | 14,630                    |

*Tab. 15 - Hodnoty platné pro jednotlivé přímky vynesené v [Graf.](#page-45-0) 2*

<span id="page-45-1"></span>Data pro jednotlivé přímky můžeme vidět v [Tab. 15.](#page-45-1) Hodnota koeficientu determinace R<sup>2</sup> určuje míru shodnosti přímek určených lineární regresí s naměřenými hodnotami [15].

Z údajů h<sub>0</sub> je určen aritmetický průměr. Při uvedené směrodatné odchylce a relativní chybě je tento výsledný aritmetický průměr brán jako výsledná výška těžiště nad spojnicí středů náprav. Připočtením poloměru kol k hodnotě h<sub>0</sub> získáme výšku těžiště nad vozovkou.

Při tomto měření vzniká podstatně vyšší relativní chyba, než tomu bylo u předchozích měření těžiště v příčném a podélném směru. Příčinou je zvolená metoda měření naklopením na nápravu. Při dalším měření výšky těžiště by bylo dobré zvážit jiné metody měření popsané v první části této práce.

#### <span id="page-46-0"></span>**9.4 Měření v podélném a příčném směru – varianta č.2**

Měření v příčném a podélném směru bylo provedeno pro každý směr 5x tak, jako u předchozí varianty. Závaží bylo umístěno blíže k přední nápravě modelu vozidla. Naměřené hodnoty jsou uvedeny v [Tab. 16](#page-46-1) a [Tab. 17.](#page-46-2)

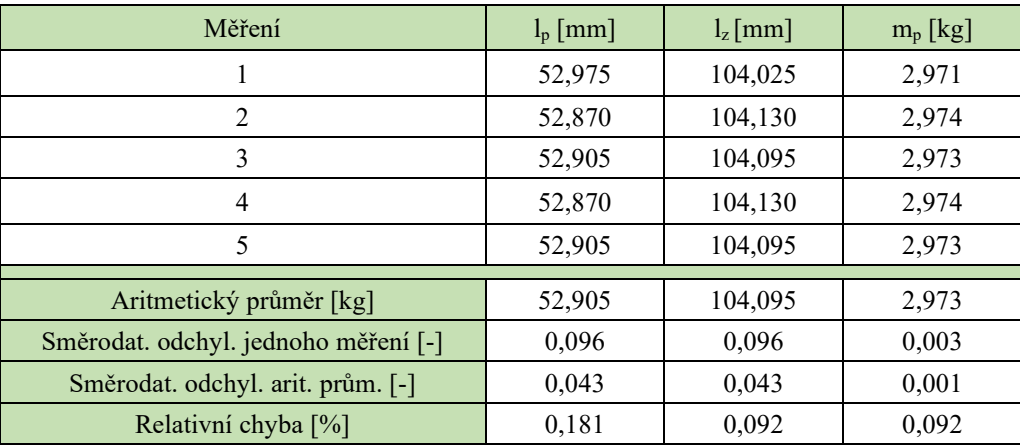

*Tab. 16 - Výsledky měření v podélném směru (varianta č.2)*

<span id="page-46-1"></span>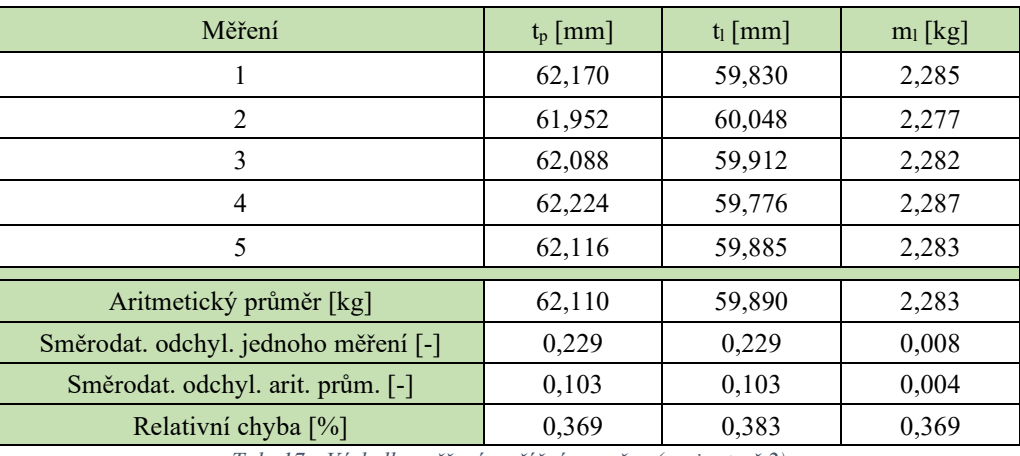

*Tab. 17 - Výsledky měření v příčném směru (varianta č.2)*

<span id="page-46-2"></span>Z výsledků měření vyplývá, že se těžiště vozidla v podélném směru nachází blíže k přední nápravě. Těžiště je vzdáleno při uvedené směrodatné odchylce a relativní chybě 52,905 mm od středu přední nápravy a 104,095 mm od středu zadní nápravy.

V příčné rovině je těžiště vzdáleno od pravého kola 62,110 mm a od levého kola 59,890 mm s přihlédnutím k uvedené směrodatné odchylce a relativní chybě.

## <span id="page-47-0"></span>**9.5 Měření výškové polohy těžiště – varianta č.2**

Tak jako u varianty č.1 bylo měření výškové polohy těžiště opakováno 3x pro pět různých úhlů náklonu modelu vozidla. Měření bylo provedeno dle postupu v kapitole [5.3.](#page-18-0) Výsledky tohoto měření jsou uvedeny v [Tab. 18](#page-47-1), [Tab. 19](#page-47-2) a [Tab. 20.](#page-47-3)

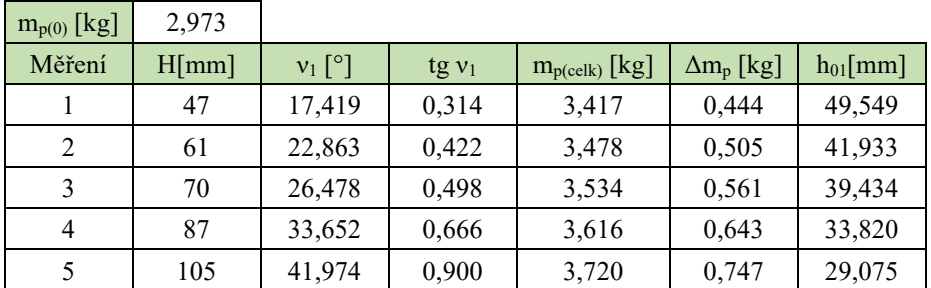

*Tab. 18 - Výsledky měření výškové polohy těžiště – varianta č.2 (sada 1)*

<span id="page-47-1"></span>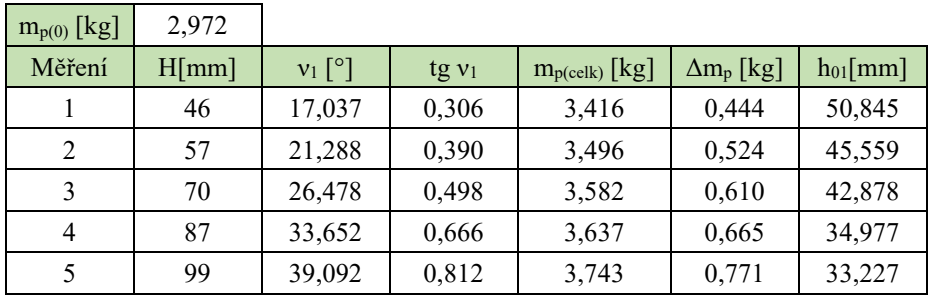

*Tab. 19 - Výsledky měření výškové polohy těžiště – varianta č.2 (sada 2)* 

<span id="page-47-2"></span>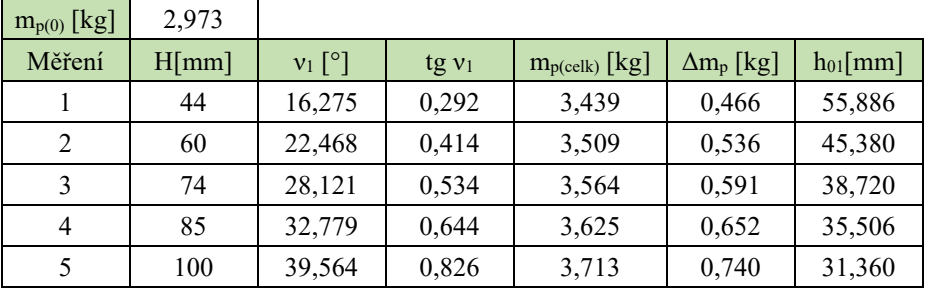

*Tab. 20 - Výsledky měření výškové polohy těžiště – varianta č.2 (sada 3)*

<span id="page-47-3"></span>I pro tuto variantu byl vytvořen dle postupu v kapitole [5.3](#page-18-0) graf závislosti  $m_{p(\Delta)}$  na úhlu naklopení modelu vozidla viz [Graf. 3.](#page-48-0)

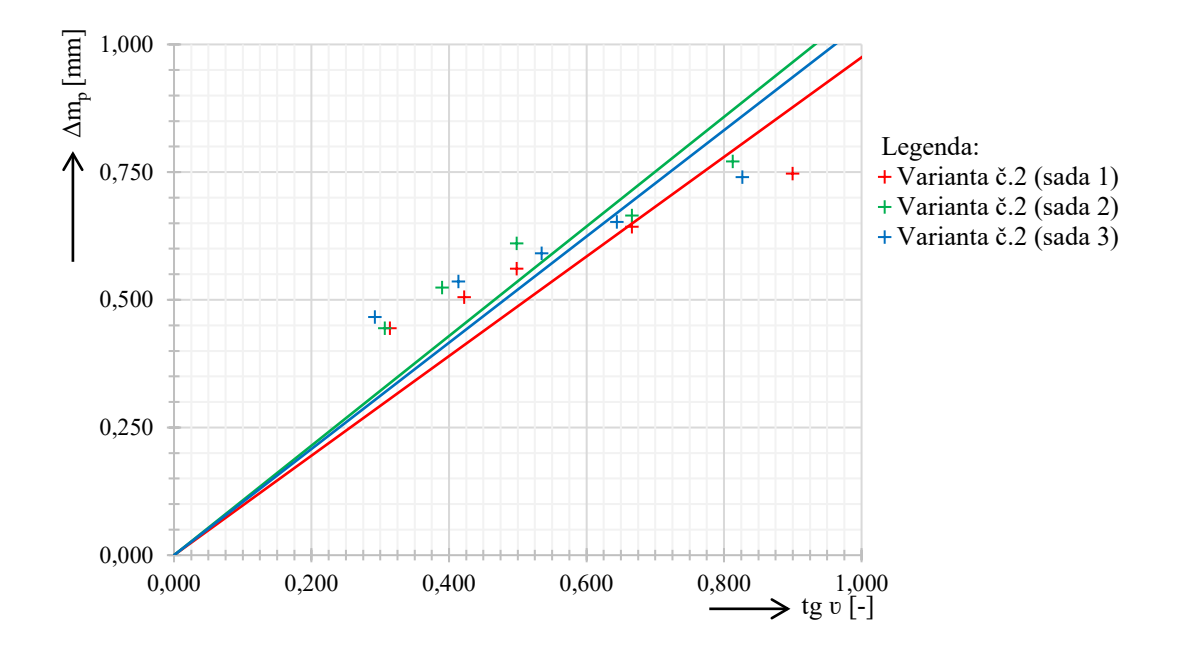

*Graf. 3 - Naměřené hodnoty Δmp v závislosti na naklopení vozidla - varianta č.2*

<span id="page-48-0"></span>Pro jednotlivé sady naměřených hodnot byly do grafu proložením bodů vyneseny přímky dle postupu v kapitole [5.3.](#page-18-0) Hodnoty, které reprezentují tyto přímky jsou uvedeny v [Tab. 21](#page-48-1)

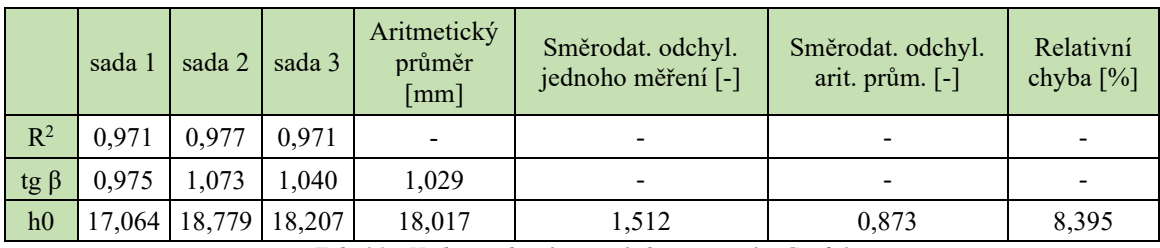

*Tab. 21 - Hodnoty platné pro přímky vynesené v [Graf.](#page-48-0) 3*

<span id="page-48-1"></span>Tak jako u předchozí varianty je pro každou přímku vypočítán koeficient determinace  $R<sup>2</sup>$  určující shodnost přímek určených lineární regresí s naměřenými daty. Také z hodnot h<sub>0</sub> je určen aritmetický průměr a tato hodnota je při uvedené směrodatné odchylce a relativní chybě považována za výslednou změřenou výšku těžiště nad spojnicí středů náprav.

## <span id="page-49-0"></span>**10 ZÁVĚR**

Cílem této práce bylo navrhnout zařízení pro zjištění celkové hmotnosti a polohy těžiště vozidla. Pro správný návrh zařízení bylo nutné nejdříve získat potřebné teoretické znalosti v rámci problematiky tohoto měření a za tímto účelem byla vytvořena první část této diplomové práce.

Návrh cenové dostupného zařízení pro měření hmotnosti a polohy těžiště vozidla se podařil a jeho funkčnost je ověřena při vážení vytvořeného modelu vozidla. Byl navržen celý měřící řetězec skládající se ze tří tenzometrických snímačů, A/D převodníků pro tyto snímače, vývojové desky Arduino UNO a PC s předinstalovaným LabView.

Pro vývojovou desku Arduino UNO byl vytvořen firmware sloužící pro zpracování měřených dat a jejich následné zaslání po USB do PC. Součástí tohoto firmware je i část kódu pomocí kterého lze zařízení kalibrovat. Program je na přiloženém CD.

Ve vývojovém prostředí LabView byl vytvořen program pro měření polohy těžiště vozidla. Postupně lze takto zjistit celkovou hmotnost vozidla, polohu těžiště v příčném směru, polohu těžiště v podélném směru a výškovou polohu těžiště.

Přestože nebylo možno měřit hmotnostní parametry reálného vozu, lze postup popsaný v této práci využít i v tomto případě za předpokladu volby snímačů s vhodným rozsahem váživosti.

Polohu těžiště v podélném a příčném směru se podařilo určit poměrně přesně pro obě varianty zatížení náprav modelu vozidla. Nicméně při měření výškové polohy těžiště metodou naklápěním na nápravu byla výsledná relativní chyba u změřených poloh vyšší. Ke zpřesnění výsledků dalších měření by stálo za úvahu zvolit metodu měření výškové polohy těžiště naklápěním na bok nebo jiné metody popsané v této diplomové práci.

Pořizovací cena vývojové desky, A/D převodníků, snímačů a elektro-instalačního materiálu činí zhruba 1500Kč. Při použití přesnějších snímačů s větším rozsahem váživosti je potřeba počítat s jejich vyšší pořizovací cenou.

# <span id="page-50-0"></span>**11 SEZNAM POUŽITÝCH ZDROJŮ**

- [1] ĎAĎO, Stanislav a Marcel KREIDL. *Senzory a měřicí obvody*. Vyd. 1. Praha: Vydavatelství ČVUT, 1996. ISBN 80-010-1500-9.
- [2] *What Is A Single-Point Load Cell, And How Does It Work?* [online]. In: . Hudson, 2022 [cit. 2022-03-14]. Dostupné z: https://www.flintec.com/weight-sensors/load-cells/how-does-a-single-point-load-cell
- [3] VLK, František. *Dynamika motorových vozidel*. 2. vyd. Brno: František Vlk, 2003. ISBN 8023900242.
- [4] VLK, František. *Zkoušení a diagnostika motorových vozidel*. 1. vyd. Brno: Vlk, 2001. ISBN 80-238-6573-0.
- [5] FEDRA, Tomáš. *Měření výškové polohy těžiště vozidla* [online]. Brno, 2010 [cit. 2022-02-14]. Dostupné z: https://www.vut.cz/www\_base/zav\_prace\_soubor\_verejne.php?file\_id=29233. Diplomová práce. VUT v Brně.
- [6] HAKEWILL, James. *Measuring center-of-gravity height on a Formula Car* [online]. 2007 [cit. 2022-01-20]. Dostupné z: http://www.jameshakewill.com/cg-height.pdf
- [7] Váhový senzor YZC-131. *Drátek.cz* [online]. [cit. 2022-02-15]. Dostupné z: https://dratek.cz/arduino/2204-vahovy-senzor-3-kg-yzc-131.html
- [8] Modul HX711. *Drátek.cz* [online]. [cit. 2022-02-14]. Dostupné z: https://dratek.cz/arduino/998-ad-prevodnik-modul-24-bit-2-kanaly-hx711.html
- [9] *24-Bit Analog-to-Digital Converter (ADC) for Weigh Scales* [online]. [cit. 2022-02-14]. Dostupné z: https://manualzz.com/doc/1375325/24-bit-analog-to-digital-converter--adc--for-weighscales
- [10] Arduino Uno. *Arduino.cc* [online]. [cit. 2022-01-23]. Dostupné z: https://www.arduino.cc/en/pmwiki.php?n=Main/arduinoBoardUno
- [11] Display modrý 20x4 znaků HD44780. *Drátek.cz* [online]. [cit. 2022-01-22]. Dostupné z: https://dratek.cz/arduino/986-display-modry-20x4-znaku-hd44780.html
- [12] LCD Sériové rozhraní IIC/I2C/TWI/SP 1602. *Drátek.cz* [online]. [cit. 2022-01-22]. Dostupné z: https://dratek.cz/arduino/1071-lcd-seriove-rozhrani-iic-i2c-twi-sp-1602.html
- [13] Tlačítko do panelu. *GM electronic* [online]. [cit. 2022-01-22]. Dostupné z: https://www.gme.cz/p-pb303b-black
- [14] *System Requirements for LabVIEW Development Systems* [online]. [cit. 2022-01-20]. Dostupné z: https://www.ni.com/cs-cz/support/documentation/supplemental/17/system-requirementsfor-labview-development-systems-and-modules.html
- [15] ZVÁRA, Karel. *Koeficient determinace v regresi s chybami v obou proměnných* [online]. [cit. 2022-02-10]. Dostupné z: https://www.statspol.cz/robust/1994\_zvara\_94.pdf

# <span id="page-52-0"></span>**12 SEZNAM OBRÁZKŮ**

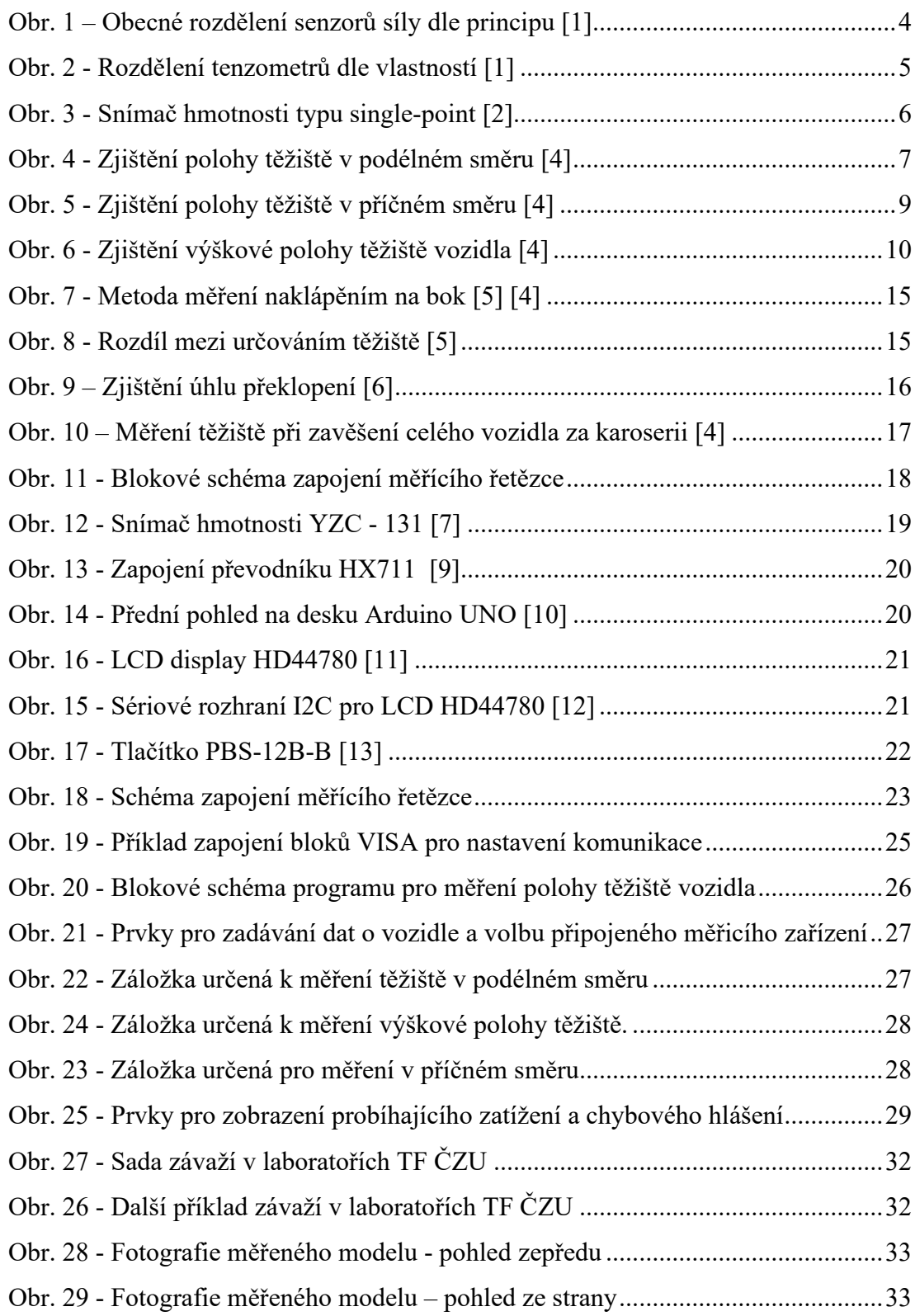

# <span id="page-53-0"></span>**13 SEZNAM PŘÍLOH**

Všechny níže uvedené přílohy jsou na přiloženém CD.

- Příloha 1 Program pro měření těžiště vozidla pomocí LabView 21.0
- Příloha 2 Firmware vytvořený pomocí Visual Studio Code pro vývojovou desku Arduino UNO
- Příloha 3 Soubor 3D modelů vytvořených pro potřeby měření